### **BAB III**

### **ANALISIS DAN PERANCANGAN SISTEM**

### **3.1 Identifikasi dan Analisis Permasalahan**

Pada tahap analisis sistem terdapat proses mengidentifikasi masalah yang ada serta menyelesaikan permasalahan tersebut. Berikut ini akan dijelaskan mengenai identifikasi serta analisa permasalahan dari aplikasi penjadwalan pertandingan basket pada kegiatan StiFest menggunakan metode *round robin*.

### **3.1.1 Identifikasi Permasalahan**

Berdasarkan *survey* lapangan dengan mengamati proses penanganan menganalisa masalah sehingga dapat merencanakan suatu rancangan untuk pengguna aplikasi StiFest dan melakukan wawancara dengan pihak panitia basket StiFest Stikom Surabaya, dapat diketahui proses-proses yang dilakukan untuk menangani proses penjadwalan dan beberapa permasalahannya. Alur proses penjadwalan pertandingan basket terdiri dari proses manajemen tim peserta, proses penjadwalan pertandingan dan laporan hasil pertandingan.

Sistem yang ada pada pembuatan jadwal pertandingan, saat ini dilakukan dengan sistem acak oleh panitia, dilakukan dalam waktu 2-3 hari, karena panitia harus melakukan cek dan melakukan penyesuaian pertemuan pertandingan bagi setiap tim jika menggunakan sistem *group*. Hal ini, dikhawatirkan dapat terjadi kecurangan yang dilakukan oleh pihak panitia untuk memudahkan tim tertentu.

### **3.1.2** *Analisis Kebutuhan*

Berdasarkan analisis permasalahan di atas, maka dibuat aplikasi penjadwalan pertandingan basket pada StiFest menggunakan metode *Round Robin* sehingga data pertandingan dapat diakses oleh admin dan panitia yang membutuhkan berdasarkan hak akses dari masing-masing *user.* Aplikasi ini juga dapat digunakan untuk menyimpan data untuk StiFest sebelumnya yang sudah tidak aktif untuk dapat digunakan sebagai acuan untuk pembuatan jadwal pertandingan basket untuk tahun-tahun berikutnya.

Selain itu, aplikasi jadwal pertandingan ini nantinya membuat tahaptahap untuk sistem kompetisi gugur/ grup sesuai dengan pilihan *user* pada tiap tahapnya. Pada saat panitia memilih jadwal pertandingan, maka akan tampil tahap pertama, panitia ingin menggunakan sistem kompetisi apa pada tahap pertama, yang ditentukan sesuai dengan jumlah peserta. Dari data-data yang telah disimpan di dalam *database,* aplikasi secara otomatis dapat menampilkan jadwal pertandingan, waktu, dan hasil pertandingan (skor). Tim dengan skor yang lebih rendah, secara otomatis tidak akan ditampilkan oleh *system* pada tahap kedua nanti. Sehingga data peserta tim yang kalah tidak akan mengganggu jadwal pertandingan tim pada tahap selanjutnya Selain itu, admin dan koordinator basket juga dapat mengakses laporan harian jadwal pertandingan yang telah terjadi. Untuk menjalankan aplikasi penjadwalan pertandingan basket pada StiFest menggunakan metode *Round Robin* ini, diperlukan dukungan *software* dan *hardware.* 

Untuk menjalankan sistem yang dibuat ini diperlukan perangkat keras dengan spesifikasi minimum. Adapun kebutuhan perangkat lunak untuk aplikasi penjadwalan pertandingan basket ini adalah sebagai berikut :

- 1. Sistem operasi Windows XP Professional *service pack* satu atau lebih tinggi.
- 2. *Microsoft* .*NET Framework* 2.0 atau yang lebih tinggi.
- 3. *Microsoft MYSQL (SQL Ultimate)*.

Serta dibutuhkan perangkat keras yang menunjang aplikasi ini, yaitu :

- 1. *Memory* 2Gb atau lebih.
- 2. *Hard disk 320 Gb* atau lebih.
- 3. *Processor Core i3* dengan kecepatan *2 Ghz* atau lebih.
- 4. *Mouse, keyboard,* dan monitor dalam kondisi baik.

### **3.2 Perancangan Sistem**

Berdasarkan identifikasi permasalahan yang telah dibahas sebelumnya, maka dilakukan perancangan aplikasi penjadwalan pertandingan basket pada StiFest menggunakan metode *Round Robin*. Pada tahap ini akan digambarkan analisa kebutuhan, *block diagram, system flow*, diagram konteks, *data flow diagram* (DFD), struktur tabel, dan desain *input output*.

**INSTITUT BISNIS** 

### **3.2.1 Blok Diagram**

Blok diagram dalam penelitian ini menggambarkan informasi pokok yang dihasilkan. Informasi yang terdapat pada blok diagram masing-masing mempengaruhi suatu keputusan sesuai tujuan dari sistem yang akan dibuat.

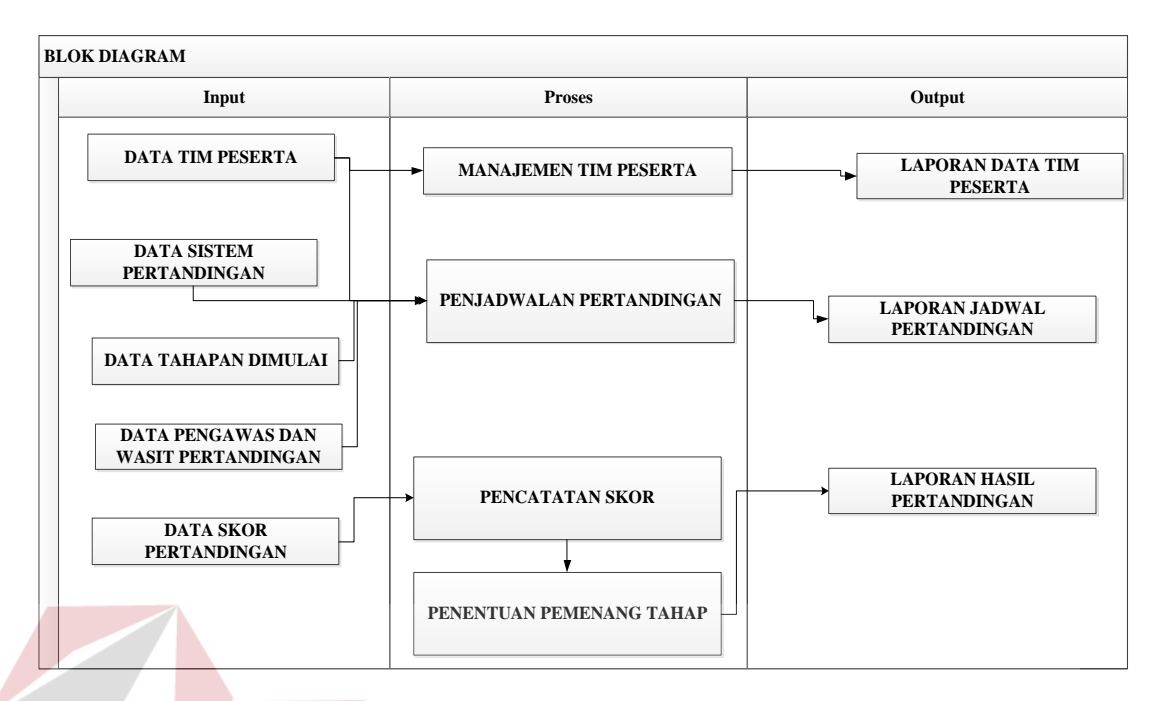

Gambar 3.1 Blok Diagram Aplikasi Penjadwalan Pertandingan Bola Basket Menggunakan Metode *Round robin*

**INSTITUT BISNIS** 

### A. Input

### 1. Data Tim Peserta

Data ini berisikan data tim peserta pertandingan detail tim peserta event pertandingan. Setiap tim peserta memiliki detail nama pemain yang diikutsertakan serta mengkategorikan tim peserta merupakan tim putra/ tim putri.

2. Data Sistem Pertandingan

Data sistem pertandingan berisikan sistem apa yang akan digunakan oleh panitia dalam menentukan jadwal pertandingan.

3. Data Tahapan Dimulai

Berisikan data tahap pada saat tahap akan dimulai.

4. Data Pengawas dan Wasit Pertandingan

Berisikan inputan data nama-nama pengawas dan wasit pertandingan, perubahan hanya mempengaruhi status saja.

5. Data Skor Pertandingan

Berisikan inputan data skor pertandingan yang terjadi.

B. Proses

Setiap data yang diinputkan diproses ke dalam proses yang ada di dalam sistem. Terdapat 4 proses utama yang ada, yaitu:

1. Manajemen tim peserta

Merupakan proses penentuan peserta adalah termasuk tim putra/ tim putri, tambah, ubah dan hapus data tim peserta dan pemain.

**INSTITUT BISNIS** 

SURABAYA

2. Penjadwalan Pertandingan

Merupakan penentuan sistem pertandingan yang digunakan, proses penjadwalan pertandingan, serta di dalamnya mencakup proses tambah, ubah dan hapus data-data penjadwalan pertandingan.

3. Pencatatan Skor

Merupakan proses mencatat skor pertandingan ke dalam sistema.

4. Penentuan Pemenang Tahap

Merupakan proses menentukan pemenang dari tiap tahap yang dilakukan.

- C. *Output*
- 1. Laporan Data Tim Peserta

Laporan ini menampilkan *detail* data nama tim peserta lomba basket, beserta seluruh nama anggota tim dan pelatih.

2. Laporan Jadwal Pertandingan

Laporan ini menampilkan jadwal pertandingan antar tim yang bertanding beserta waktu pertandingan. Laporan ini bisa ditampilkan berdasarkan *range* tanggal pertandingan.

3. Laporan Hasil Pertandingan

Laporan ini menampilkan hasil dari pertandingan pada tiap tahapnya.

### **3.2.2** *Document Flow*

*Document Flow* merupakan diagram yang menggambarkan aliran data manual yang terjadi dari satu aliran data ke aliran data lainnya. Proses manajemen tim peserta dapat dilihat pada Gambar 3.2.

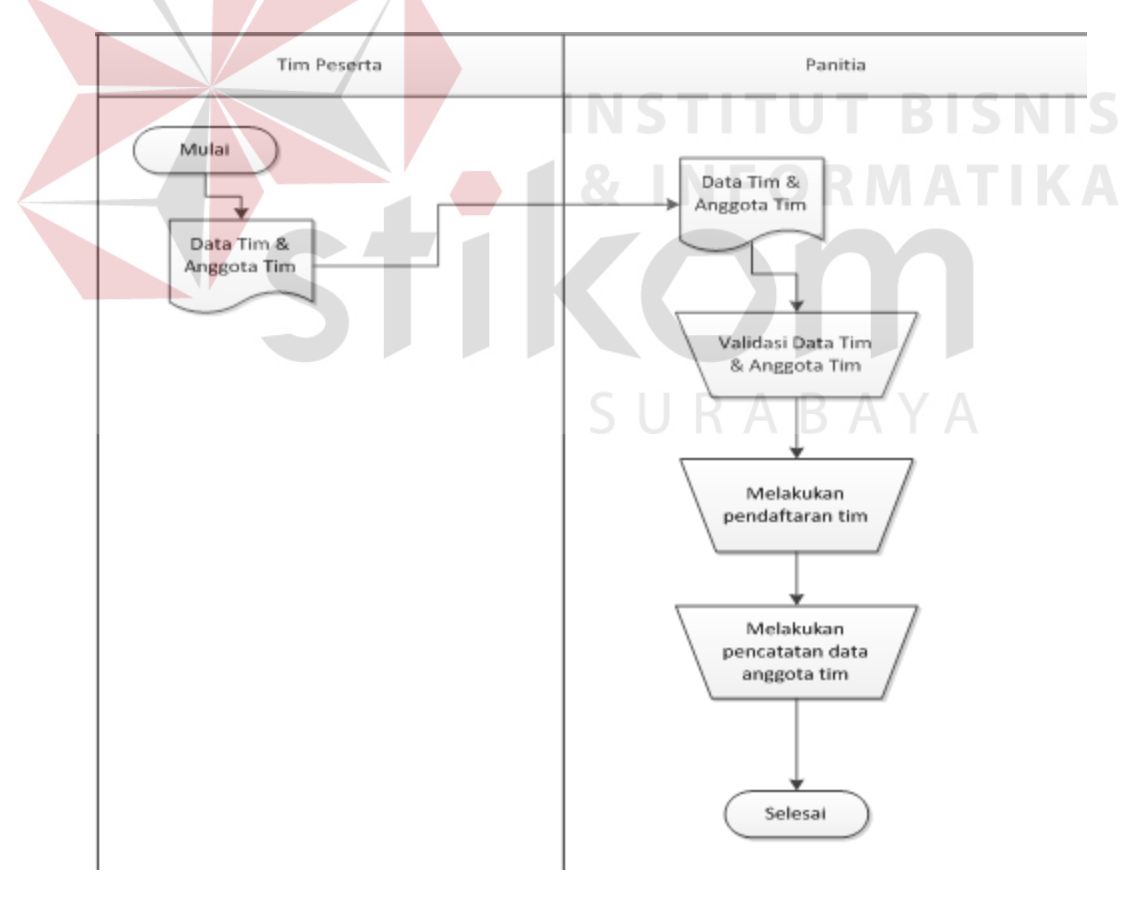

Gambar 3.2 *Document Flow* Manajemen Pendaftaran Tim Peserta

Setelah melakukan proses manajemen pendaftaran tim peserta, panitia harus melakukan proses Penjadwalan pertandingan. Proses penjadwalan pertandingan meliputi proses mengambil data dari data manajemen tim peserta. Selanjutnya, sistem melakukan penjadwalan pertandingan tahap pertama, maka akan didapatkan sistem pertandingan dan data tim peserta pada jadwal pertandingan untuk tahap pertama. Kemudian dilakukan penentuan pengawas dan wasit pertandingan yang bertugas, sehingga didapatkan jadwal akhir pertandingan di tahap pertama. Proses penjadwalan pertandingan dapat dilihat pada gambar 3.3.

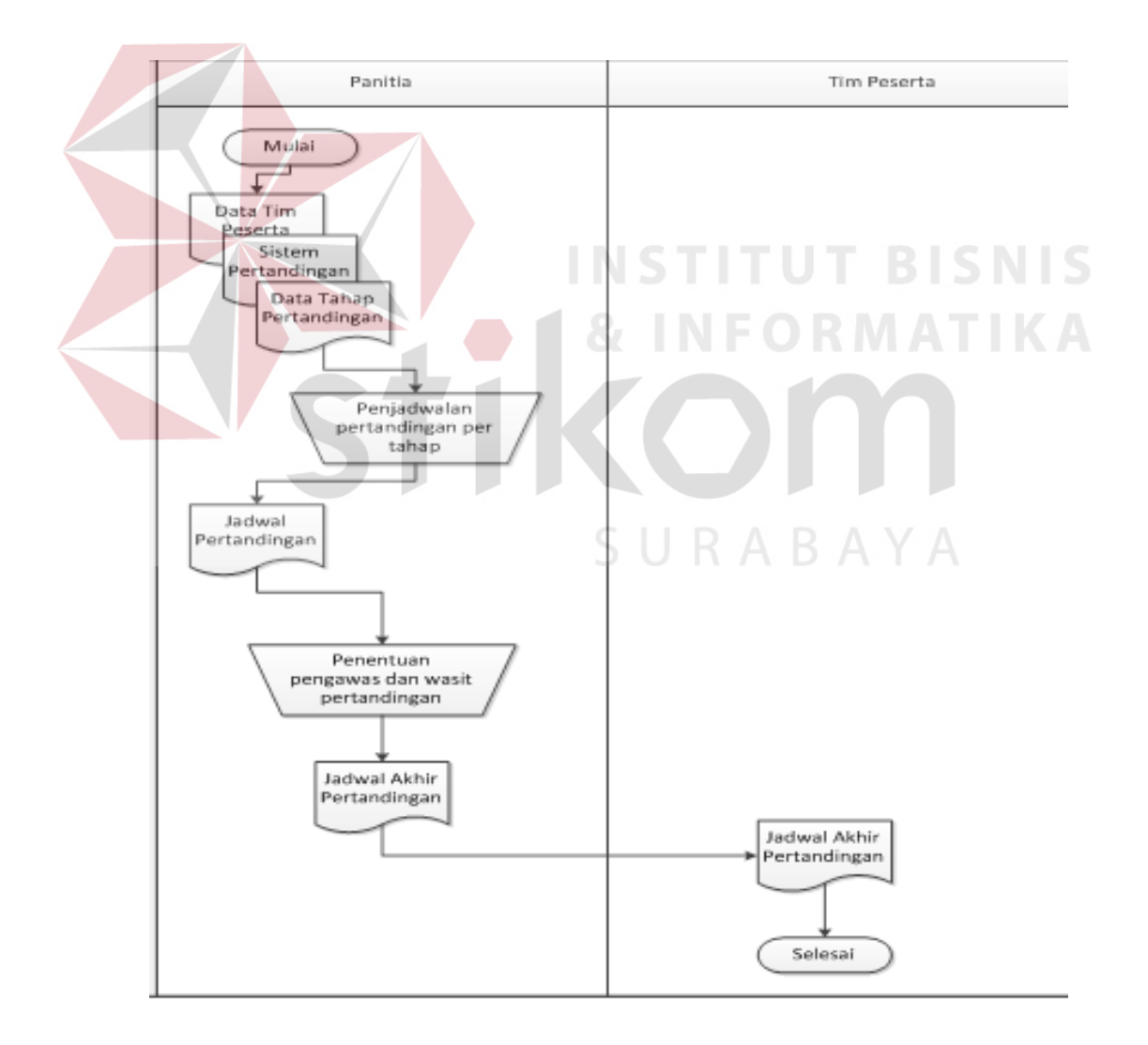

Gambar 3.3 *Document Flow* Penjadwalan Pertandingan.

### **3.2.3** *Flowchart Round Robin*

Menggambarkan aliran proses perhitungan *Round Robin*, dimulai dari menginputkan data peserta, dengan  $N =$  jumlah peserta. Kemudian jika N ganjil, maka ditambahkan 1 peserta *dummy*, jika genap maka dapat langsung memproses menjadwalkan *round* 1 dengan ketentuan : *Round*<=(N-1)? jika tidak, maka dilakukan pengecekan apakah semua tim sudah memiliki lawan pada semua *round?* Jika tidak, maka dilakukan pengisian tim/i yang belum memiliki lawan dengan tim/j lain yang belum ada lawan pada *round* tersebut asalkan pada kolom dan baris tidak terdapat bentrok, jika iya maka selesai. Apakah *Round*<=(N-1)? Jika iya, maka dilakukan pengecekan  $i=1$ , apakah  $i<=N$ ? Jika tidak, maka sistem melakukan pencarian *round* kembali. Jika iya, maka dilakukan proses perhitungan j dimana (i+j+1)mod (N-1)=0 kemudian ambil jawaban j terkecil jika ada 2 jawaban j. Kemudian dilanjutkan dengan dilakukan pengecekan apakah i=j? Jika tidak, maka dilakukan pengecekan kembali, apakah j sudah ada di *round* ini? Jika tidak maka tim i akan melawan tim j kemudian akan dilakukan proses pencarian i untuk i selanjutnya, jika iya maka tim i tidak ada lawan di *round* ini kemudian dilakukan pencarian nilai i selanjutnya. Gambar *flowchart Round Robin* dapat dilihat pada gambar 3.4.

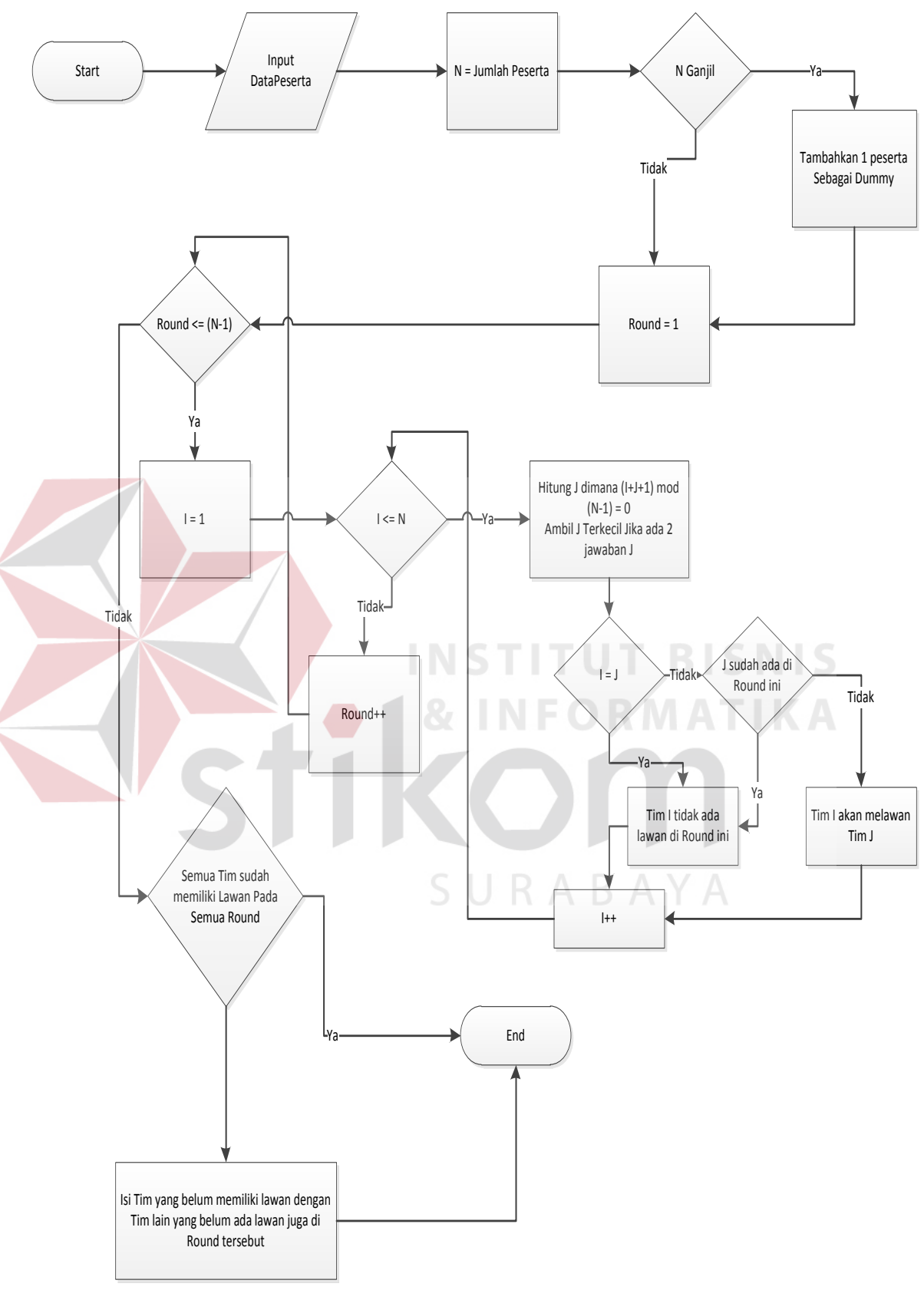

Gambar 3.4 *Flowchart Round Robin.* 

### **3.2.4** *System Flow*

Merupakan suatu gambaran aliran kerja yang terdapat dalam sistem dan dapat memberitahukan siapa pengguna yang melakukan kerja tersebut. Berdasarkan analisa hasil *document flow* di atas maka dibuatlah *system flow* berdasarkan proses bisnis yang sudah berjalan sehingga *system flow* proses di atas dapat dilihat pada Gambar 3.5 sampai 3.8.

### 1. Proses Manajemen Pendaftaran Tim Peserta

Pada proses ini, panitia/admin *(user)* melakukan *input* pendaftaran tim peserta dan anggota timnya di bagian data StiFest. Kemudian *admin* akan mengecek data StiFest, jika data tim peserta ada, maka sistem akan menampilkan pesan bahwa tim sudah terdaftar sebelumnya. Apabila data tim peserta tidak ada, maka sistem akan menyimpan data tim baru ke dalam *database* tim, sekaligus dilakukan *input* data anggota tim dan sistem akan menyimpan data anggota tim ke dalam *database* anggota tim, dapat dilihat pada gambar 3.5.

SURABAYA

26

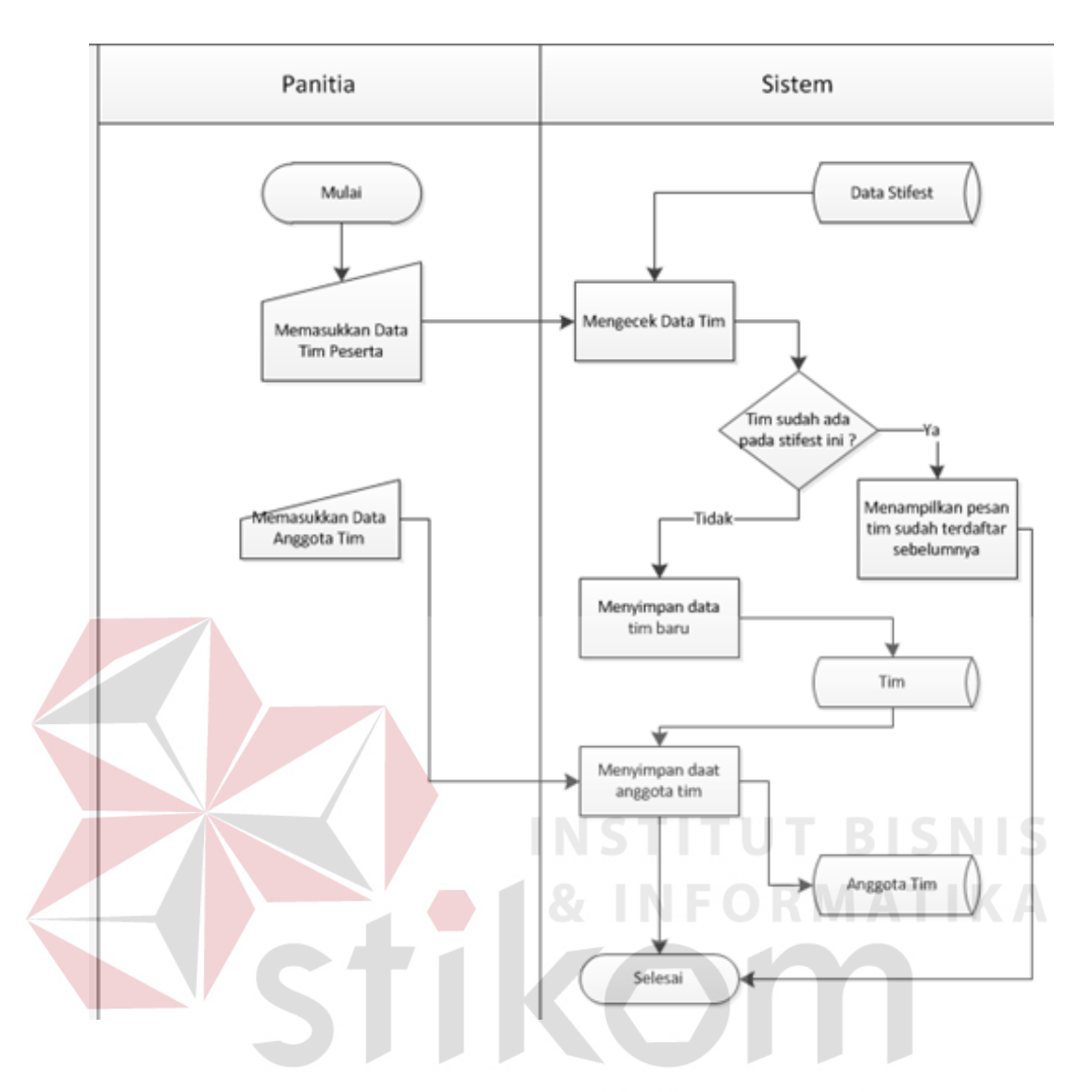

Gambar 3.5 *System Flow* Manajemen Pendaftaran Tim Peserta

### 2. Proses Penjadwalan Pertandingan

Setelah malakukan proses manajemen pendaftaran, maka *admin* dapat melakukan penjadwalan pertandingan dengan mengambil data sistem pertandingan, data tahapan dimulai, data pengawas pertandingan dan wasit pertandingan. Sistem akan menyimpan data tahapan pada *database* tahap dan *database pool*, kemudian sistem akan melakukan pengecekan sistem pertandingan. Jika menggunakan sistem gugur, maka dilakukan proses penjadwalan pertandingan sistem gugur. Jika menggunakan sistem setengah

kompetisi, maka dilakukan proses sistem penjadwalan setengah kompetisi. Kemudian sistem melakukan proses pembagian pool untuk masing-masing tim yang datanya diambil dari *database* tahap dan *database pool*, maka data proses ini disimpan ke dalam *database* tahap tim. Setelah melakukan proses Kemudian sistem megecek penentuan pengawas dan wasit pertandingan, yang datanya disimpan pada *database* pengawas pertandingan. pembagian pool, maka sistem melakukan proses penjadwalan pertandingan dengan menggunakan metode *Round Robin* yang datanya disimpan ke dalam *database*  jadwal pertandingan, dapat dilihat pada gambar 3.6.

3. Proses Pencatatan Skor

Proses pencatatan skor dimulai dari pengambilan data penjadwalan pertandingan yang mengikuti tahap dimulai, yang kemudian dilanjutkan dengan mencatat skor pertandingan yang telah dilakukan pada tiap tahapnya yang diperoleh dari *database* jadwal pertandingan, dapat dilihat pada gambar 3.7.

4. Proses Penentuan Pemenang Tahap

Proses ini dimulai dari proses menutup tahap dimulai, kemudian sistem melakukan pengecekan yang datanya diambil dari *database* jadwal pertandingan, kemudian sistem mengecek, jika semua pertandingan pada tahap yang dimulai sudah selesai, maka dilakukan pengecekan lagi untuk data tim yang lolos pada di tahap ini menggunakan sistem gugur atau setengah kompetisi. Jika menggunakan sistem gugur, maka sistem mengecek data tim yang belum gugur dan melakukan proses simpan data tim yang lolos pada *database* tahap tim. Jika menggunakan sistem setengah kompetisi maka dilakukan pengecekan data skor tertinggi pada tim tiap *pool*, yang datanya diambil dari *database pool*, kemudian dilakukan proses menyimpan data tim yang lolos pada tahap ini dan disimpan ke dalam *database* tahap tim, dapat dilihat pada gambar 3.8.

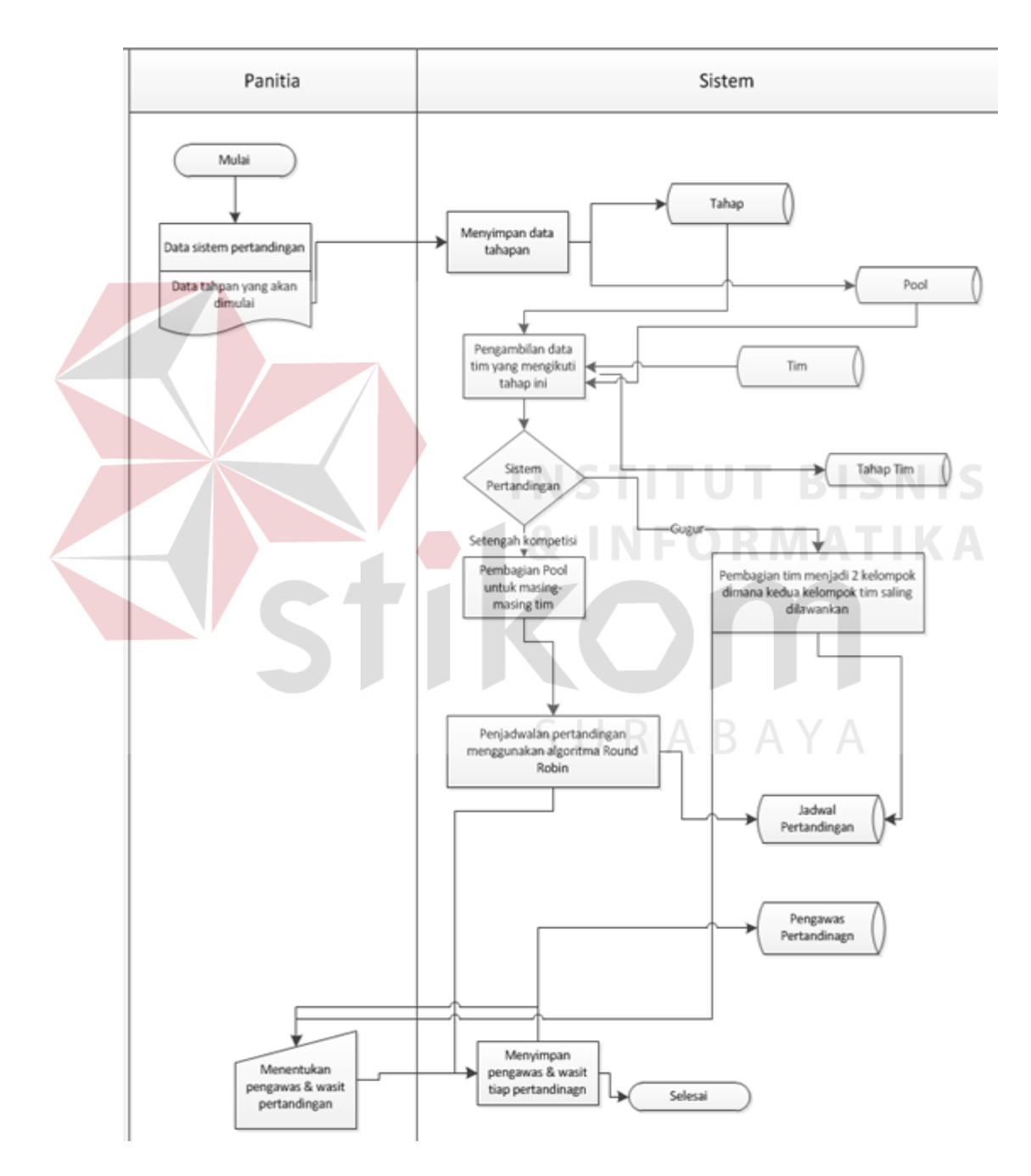

Gambar 3.6 *System Flow* Penjadwalan Pertandingan

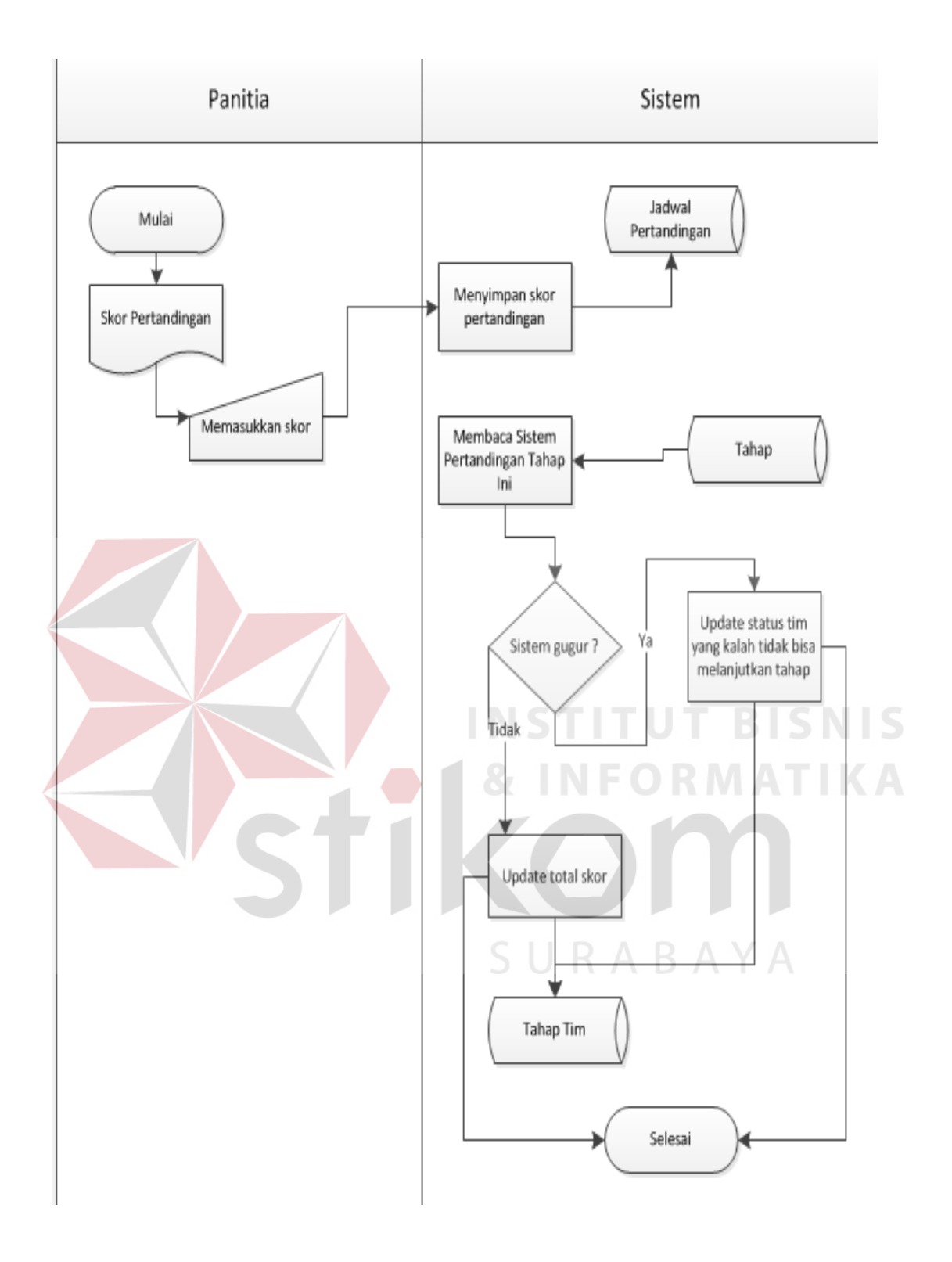

Gambar 3.7 *System Flow* Pencatatan Skor

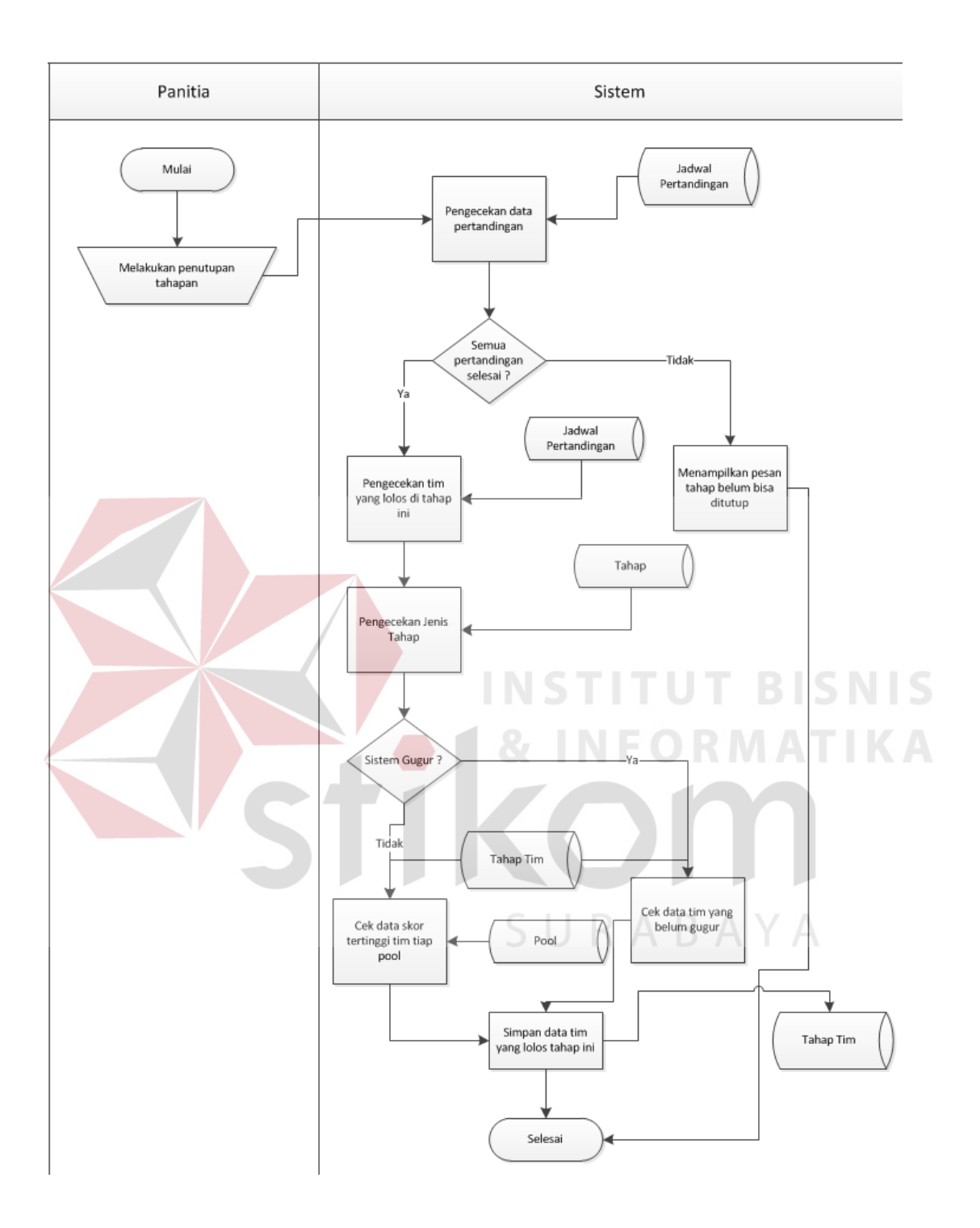

Gambar 3.8 *System Flow* Penentuan Pemenang Tahap

### **3.2.5 Diagram Konteks**

Pada diagram konteks ini terdapat 2 entitas yang terlibat, yaitu koordinator basket dan admin. Kedua entitas tersebut memberikan data masukan yang akan diolah oleh sistem dan menerima keluaran sebagai hasil dari proses yang terjadi. Admin terlibat dalam proses pendaftaran peserta tim dengan memasukkan data tim peserta berupa data pendaftaran tim peserta. Koordinator basket terlibat dalam proses penjadwalan pertandingan dengan menerima laporan hasil pertandingan. Diagram Konteks Aplikasi Penjadwalan Pertandingan pada StiFest Menggunakan Metode *Round Robin* dapat dilihat pada Gambar 3.9.

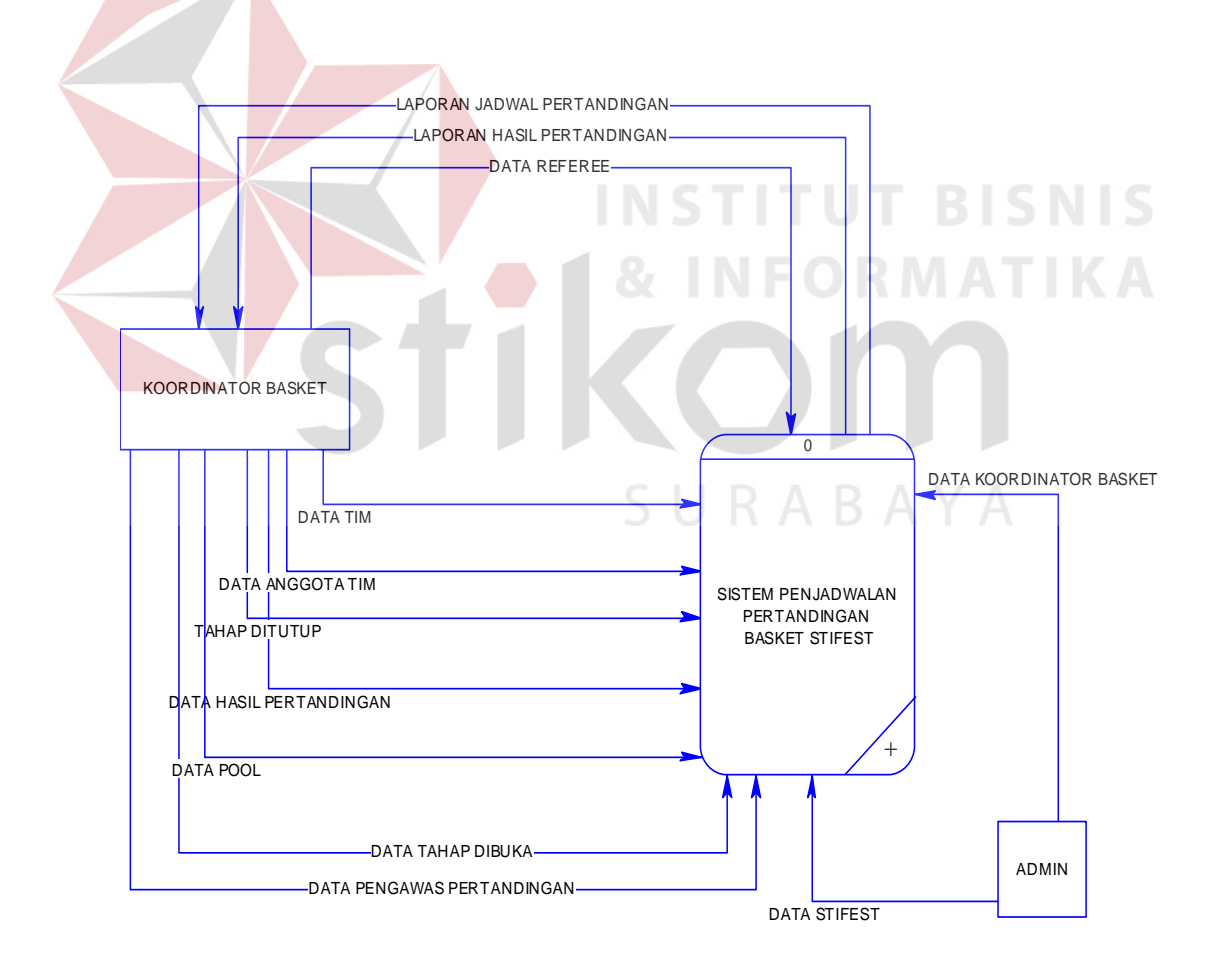

Gambar 3.9. Konteks Diagram Aplikasi Penjadwalan Pertandingan pada StiFest Menggunakan Metode *Round Robin.*

### **3.2.6 DFD Level 0**

DFD Level 0 berisi urutan proses yang terdapat dalam rancang bangun bangun aplikasi penjadwalan pertandingan. DFD Level 0 dari aplikasi penjadwalan pertandingan basket dapat dilihat pada Gambar 3.10

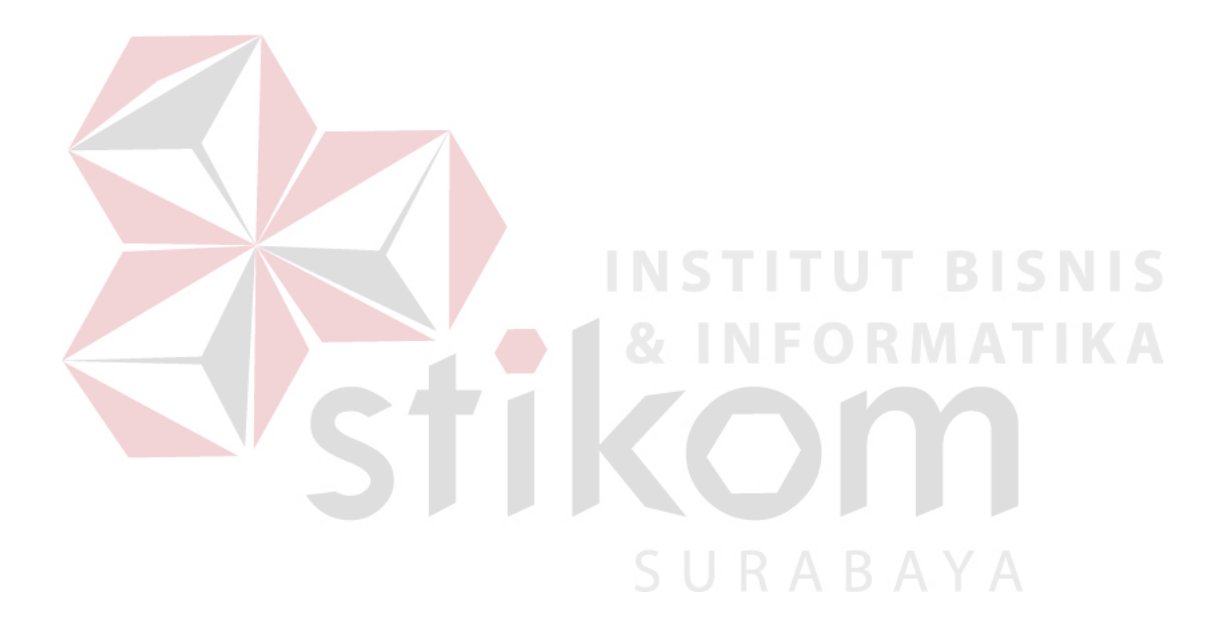

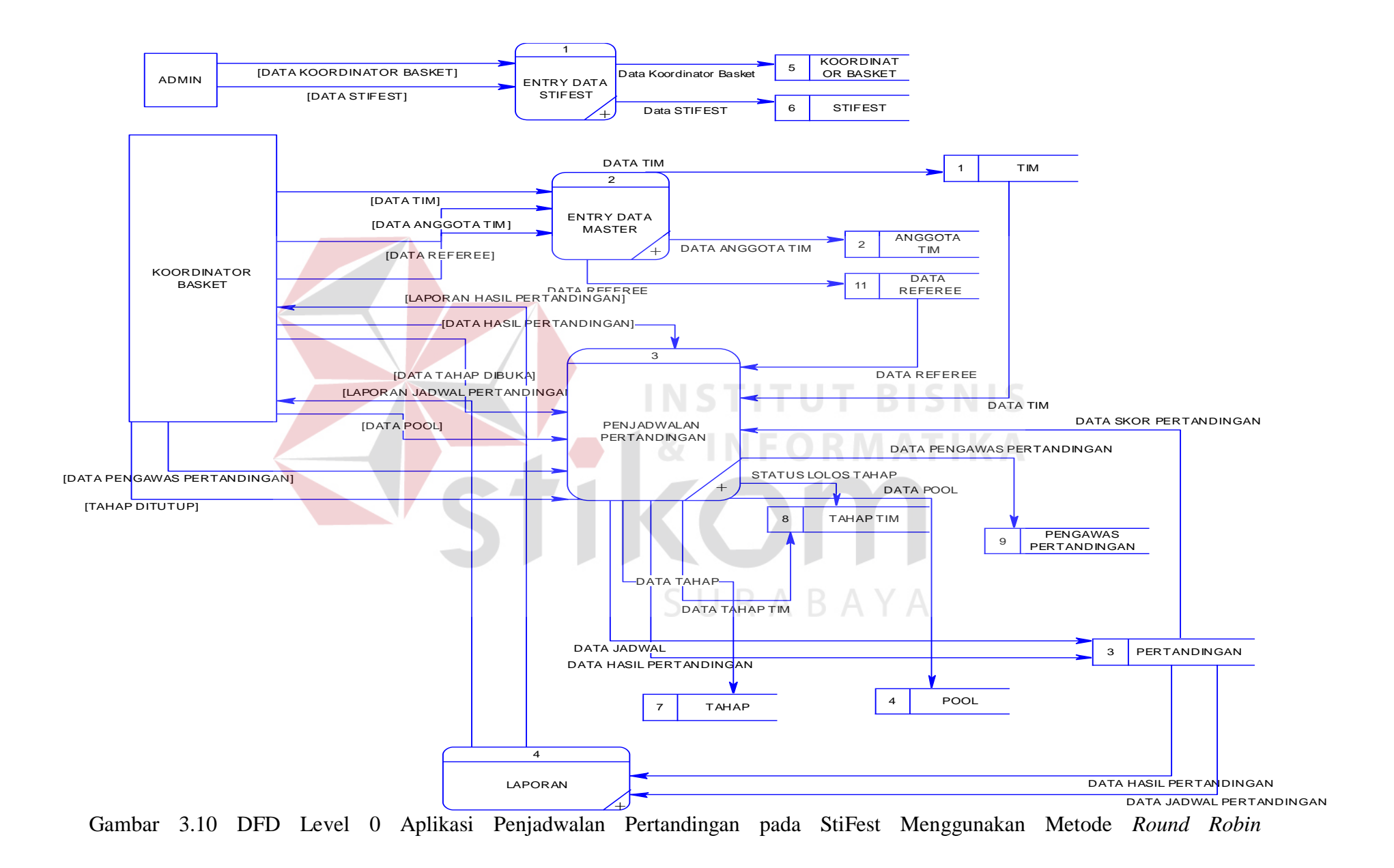

### **3.2.7 DFD Level 1**

Merupakan lanjutan dari tiap proses yang terjadi pada DFD level 0. Keseluruhan proses yang ditampilkan lebih rinci terdapat pada DFD Level 1. DFD level 1 Manajemen Tim Peserta terdapat 4 proses di dalamnya. Proses pertama adalah *admin* melakukan *entry* data StiFest dan datanya disimpan pada database StiFest, kemudian dilanjutkan dengan proses kedua, admin memasukkan data koordinator basket dan datanya disimpan pada *database* koordinator basket. Proses ketiga, koordinator basket memasukkan data tim peserta kemudian data disimpan pada *database* tim, data anggota tim yang datanya diambil dari *database*  anggota tim dan disimpan pada *database* anggota tim, dan laporan data tim peserta. Gambar dapat dilihat pada gambar 3.11, 3.12, dan 3.13.

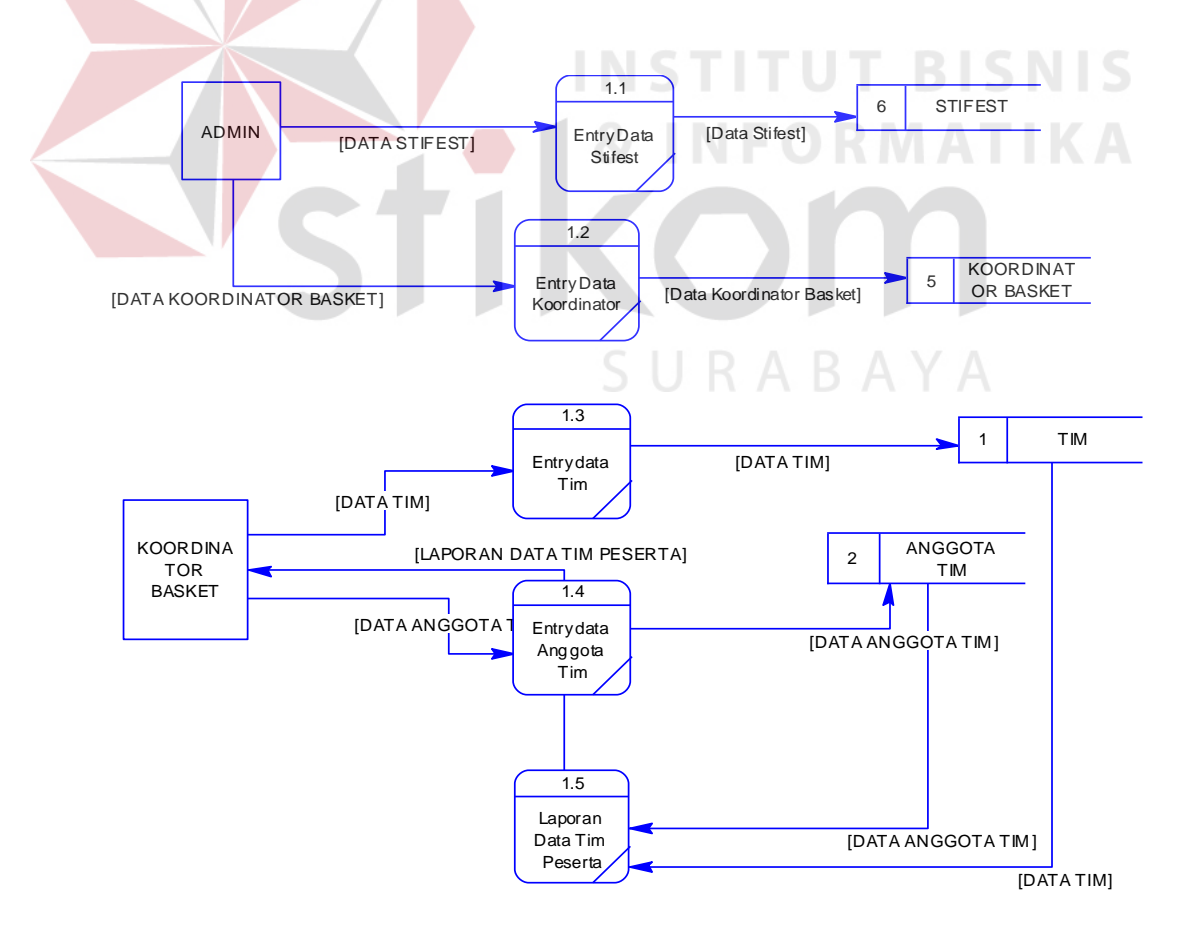

Gambar 3.11 DFD Level 1 Manajemen Tim Peserta

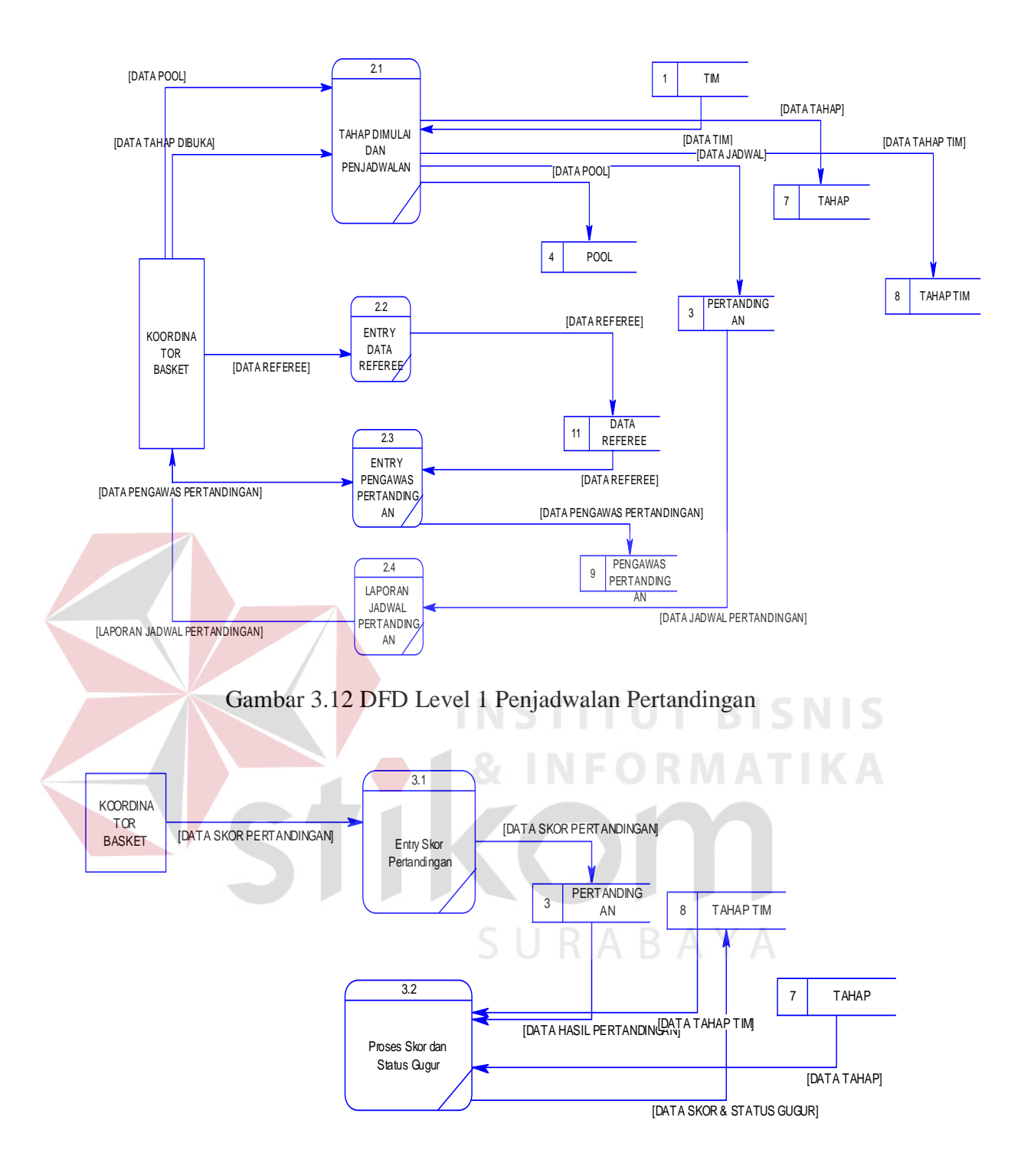

Gambar 3.13 DFD Level 1 Pencatatan Skor

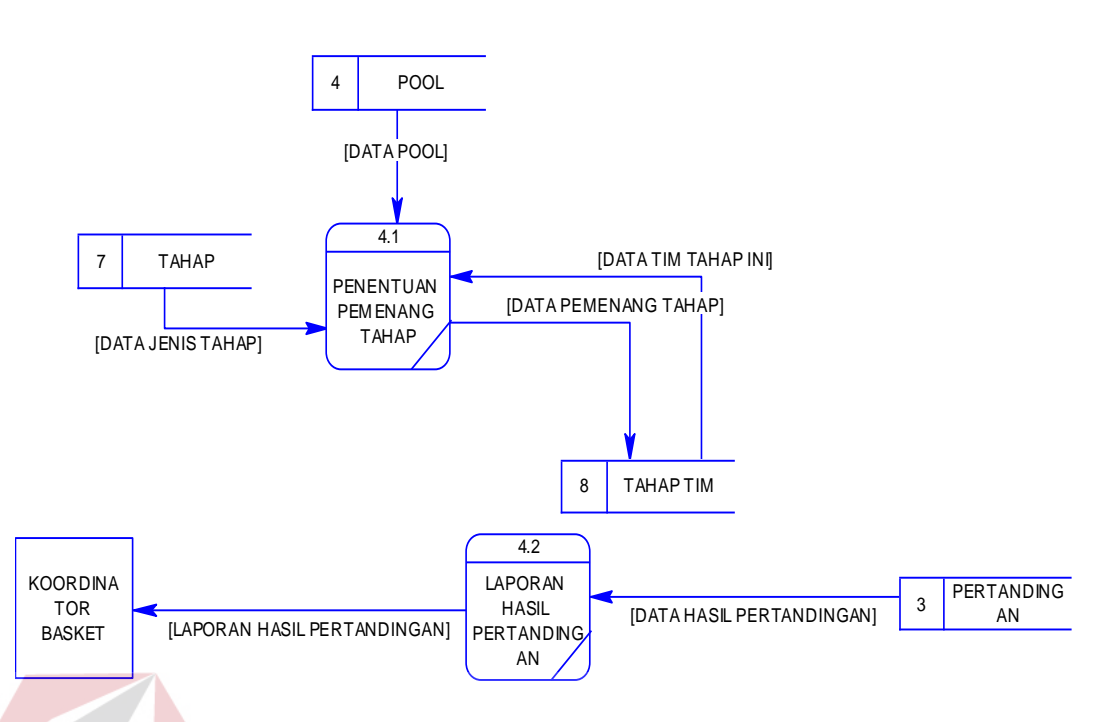

Gambar 3.14 DFD Level 1 Penentuan Pemenang Tahap

### **3.2.8 Desain** *Database (CDM –PDM)*

Desain database dibagi dalam dua model, yang pertama *Conceptual Data Model* (CDM) dan *Physical Data Model* (PDM). CDM menggambarkan secara keseluruhan konsep struktur *database* yang dirancang untuk suatu program ataupun aplikasi. Pada CDM, belum tergambar dengan jelas bentukan tabel-tabel penyusunan *database*. Selain itu, relasi atau hubungan antar tabel dan *field* kunci (*primary key*) telah terlihat dengan jelas. PDM menggambarkan secara lebih terperinci relasi antar tabel serta *field-field database* yang berelasi (*foreign key*). CDM dan PDM yang dirancang untuk sistem ini dibagi dalam beberapa modul, yaitu modul koordinator basket, modul pengawas pertandingan, modul tahap, modul referee, modul pertandingan, modul pool, modul tahap tim, modul tim, modul stiffest, modul admin, dan modul anggota tim.

CDM terdiri dari 11 tabel yang meliputi proses pendaftaran tim peserta, penjadwalan pertandingan dan penentuan pemenang tahap. CDM dapat dilihat pada Gambar 3.15, sedangkan PDM dapat dilihat pada Gambar 3.16.

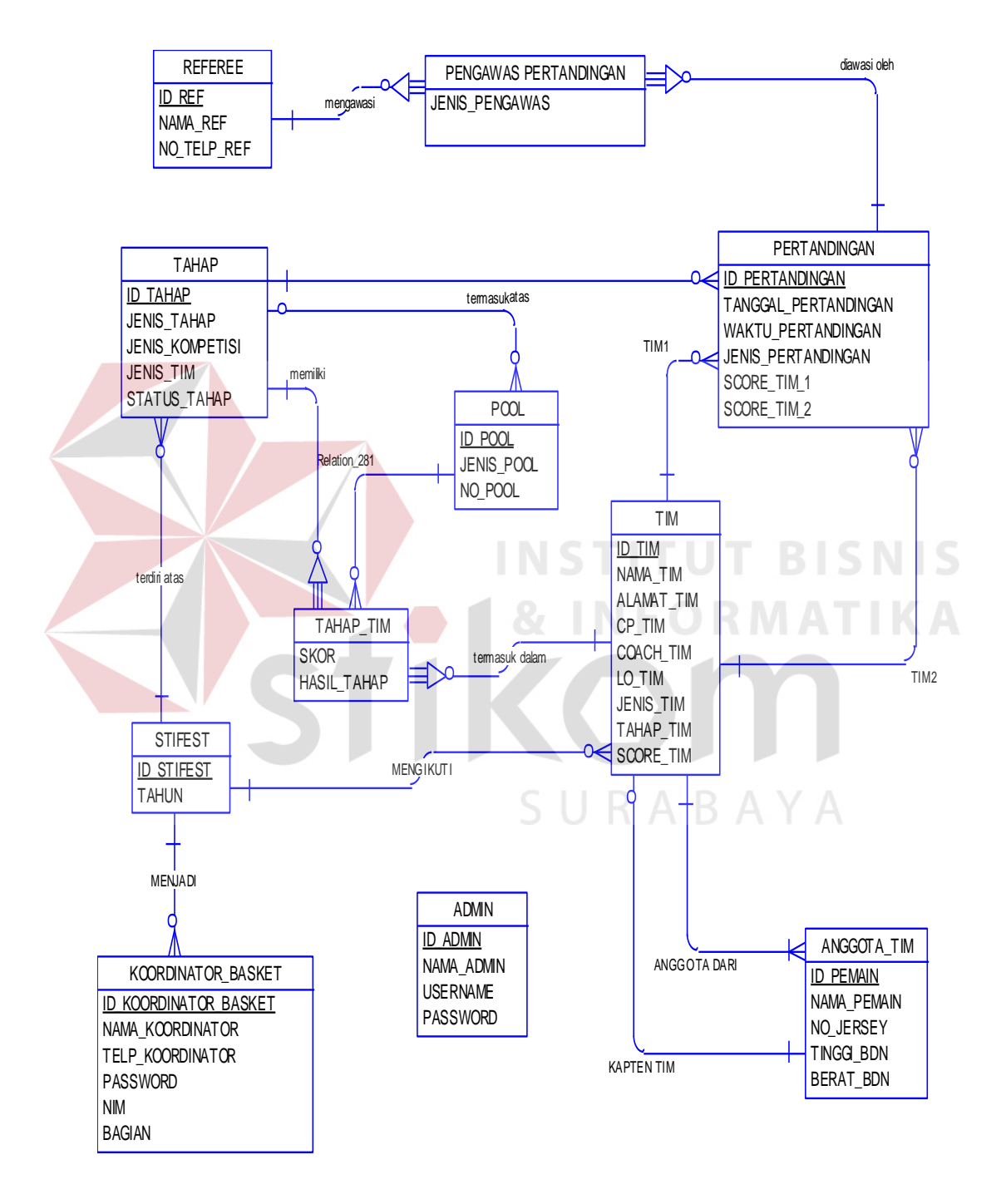

Gambar 3.15 CDM Aplikasi Penjadwalan Pertandingan pada StiFest Menggunakan Metode *Round Robin* 

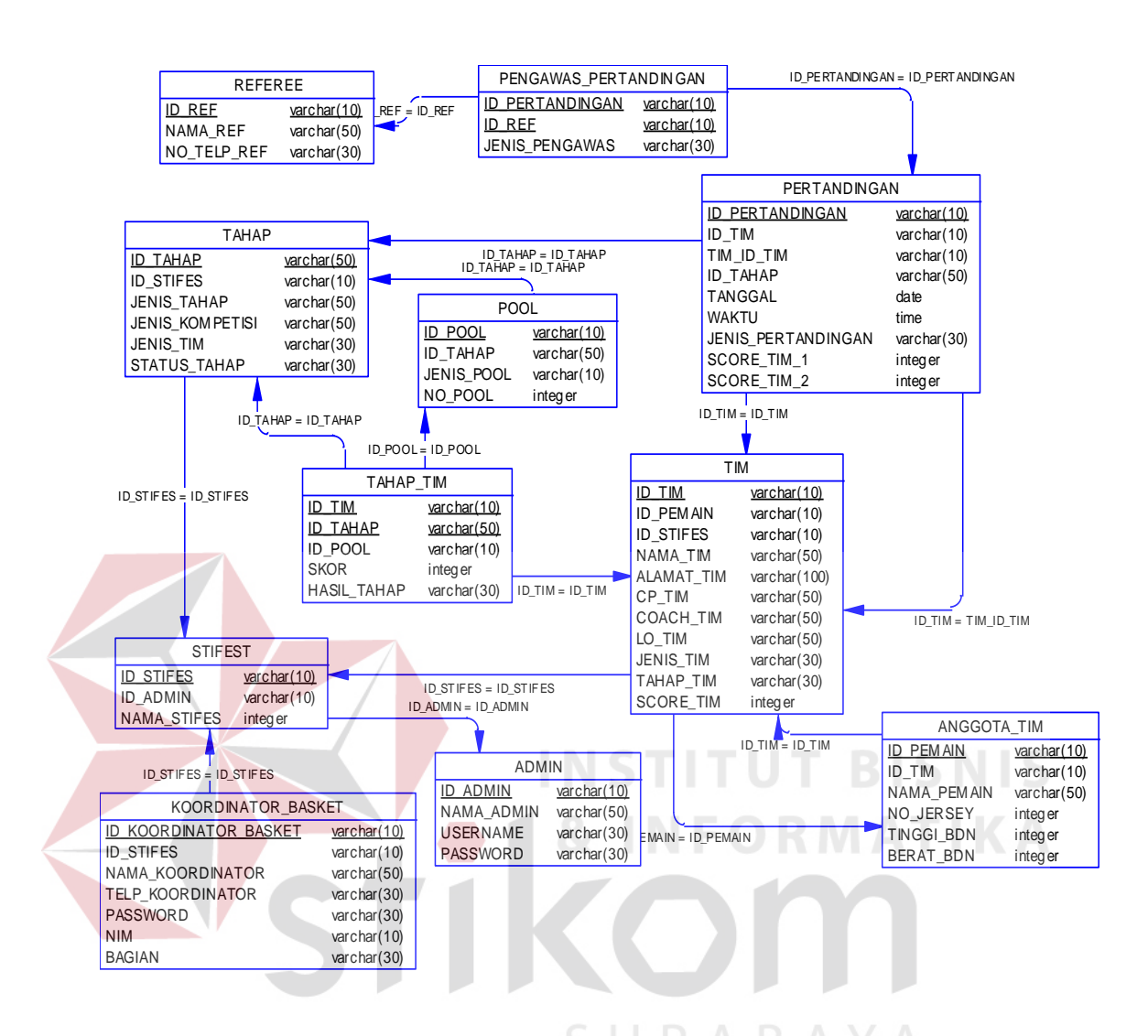

Gambar 3.16. PDM Aplikasi Penjadwalan Pertandingan pada StiFest Menggunakan Metode *Round Robin*

### **3.2.9 Struktur Tabel**

Struktur tabel yang digunakan dalam *database* sistem ini dapat sebagai

berikut:

a. Tabel StiFest

Nama tabel : StiFest

Primary Key : id\_stifest

Foreign Key : -

### Fungsi : Menyimpan data informasi StiFest

### Tabel 3.1 StiFest

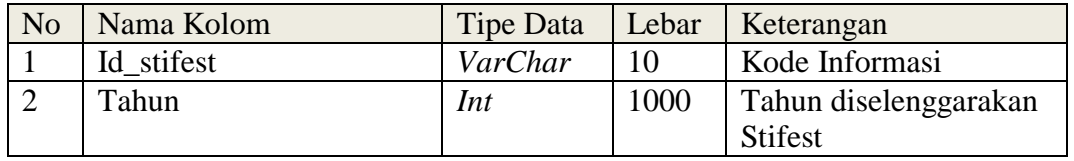

### b. Tabel *Referee*

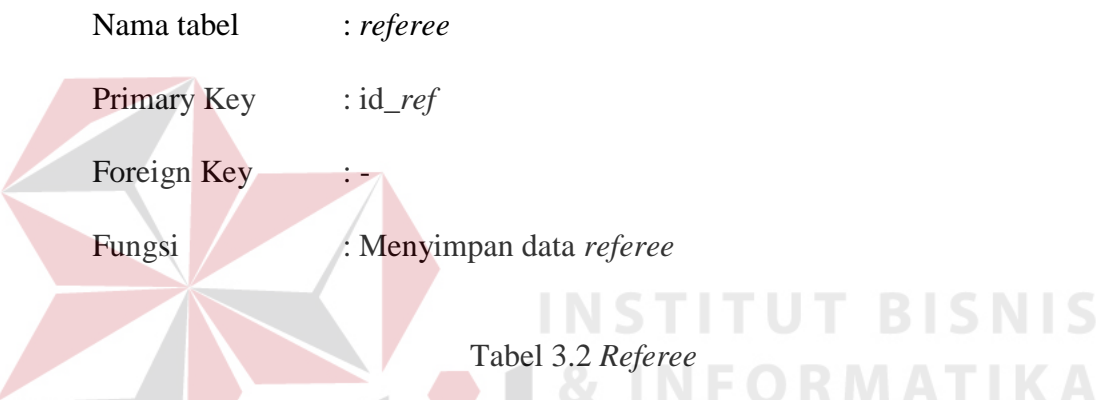

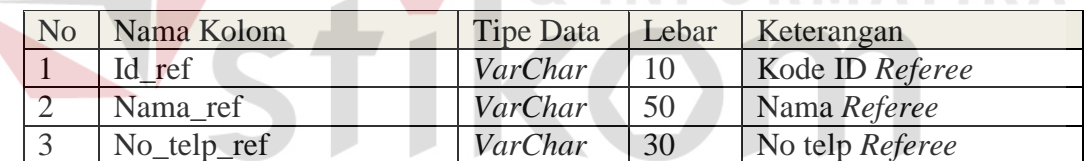

# SURABAYA

- c. Tabel Koordinator\_Basket
	- Nama tabel : Koordinator\_Basket
	- Primary Key : id\_koordinator\_basket

Foreign Key : -

Fungsi : Menyimpan data panitia dan koordinator basket

| N <sub>o</sub> | Nama Kolom              | Tipe    | Lebar         | Keterangan               |
|----------------|-------------------------|---------|---------------|--------------------------|
|                |                         | Data    |               |                          |
|                | Id Koordinator Basket   | VarChar | <sup>10</sup> | Menampung id             |
|                |                         |         |               | koordinator & id panitia |
| $\overline{2}$ | Nama Koordinator basket | VarChar | 50            | Nama Panitia             |
| 3              | Telp_koordinator        | VarChar | 30            | Nomor telpon panitia     |
| $\overline{4}$ | Password                | VarChar | 30            | Password untuk login     |
|                |                         |         |               | panitia                  |
| 5              | <b>NIM</b>              | VarChar | 10            | NIM panitia              |
| 6              | Bagian                  | VarChar | 30            | Jabatan Panitia          |

Tabel 3.3 Koordinator\_Basket

# d. Tabel Pertandingan

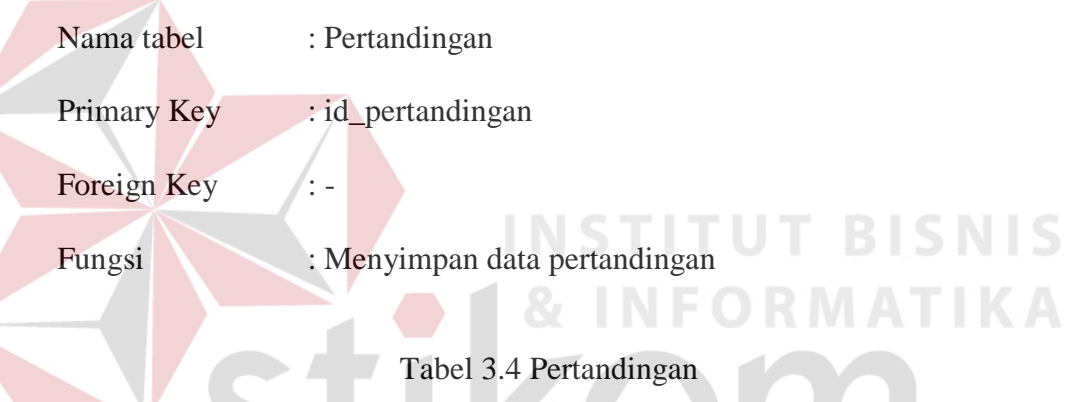

Tabel 3.4 Pertandingan

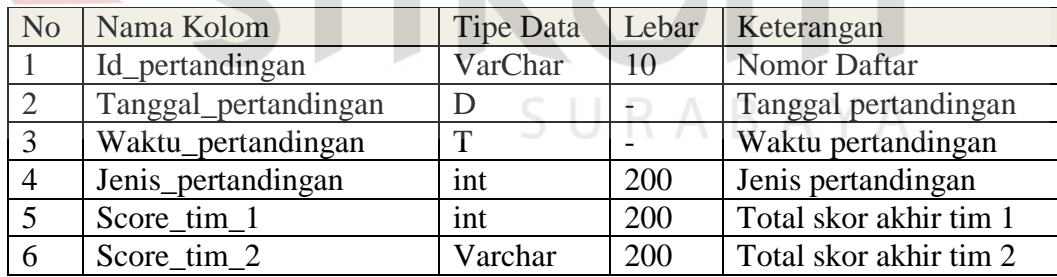

### e. Tabel Tim Peserta

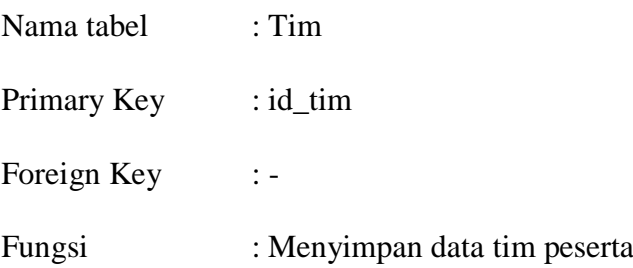

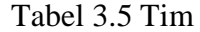

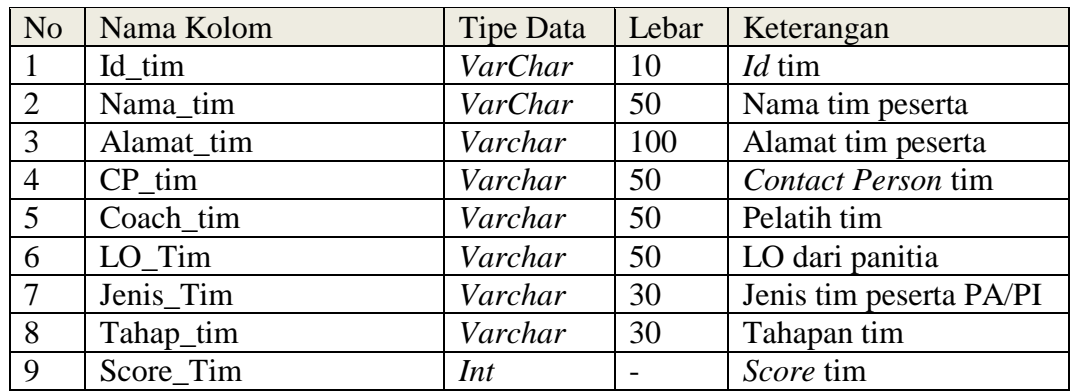

f. Tabel Anggota\_tim

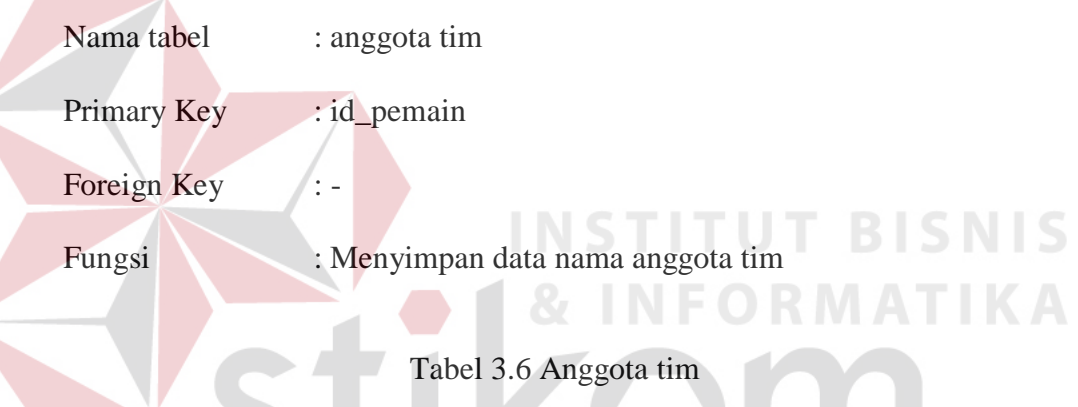

Tabel 3.6 Anggota tim

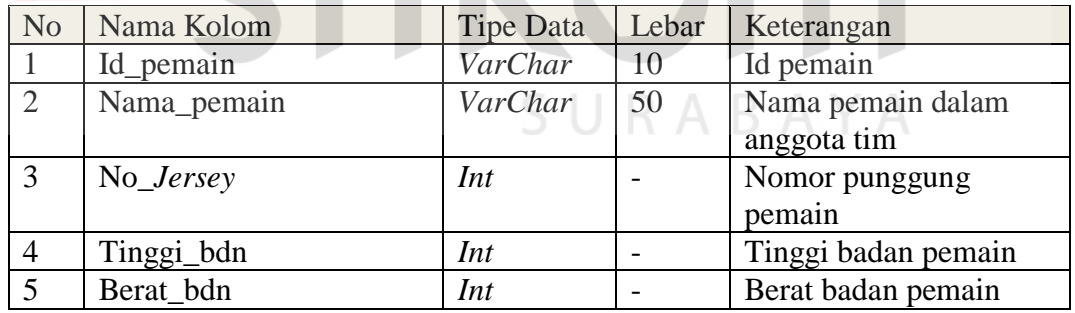

g. Tabel *Admin/user*

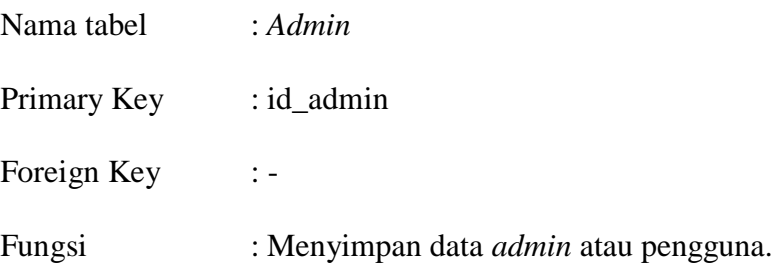

| N <sub>o</sub> | Nama Kolom | Tipe Data | Lebar | Keterangan           |
|----------------|------------|-----------|-------|----------------------|
|                | Id admin   | VarChar   | 10    | Id admin             |
| 2              | Nama_admin | VarChar   | 50    | Nama admin           |
| 3              | username   | VarChar   | 30    | Username admin untuk |
|                |            |           |       | login                |
|                | password   | VarChar   | 30    | Password admin untuk |
|                |            |           |       | login                |

Tabel 3.7 *Admin/User*

h. Tabel Pengawas\_Pertandingan

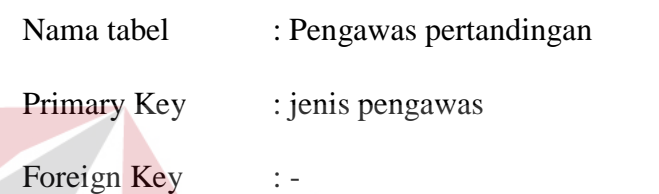

Fungsi : Menyimpan data pengawas pertandingan

### **INCTIT** Tabel 3.8 Pengawas pertandingan

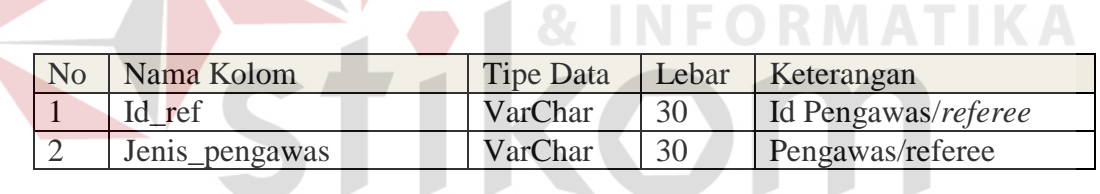

 $\blacksquare$ 

# SURABAYA

**BISNIS** 

- i. Tabel Tahap\_tim
	- Nama tabel : Tahap\_tim
	- Primary Key : id\_tahap
	- Foreign Key : skor, Hasil\_Tahap
	- Fungsi : Menyimpan data tahap\_tim

### Tabel 3.9 Tahap\_Tim

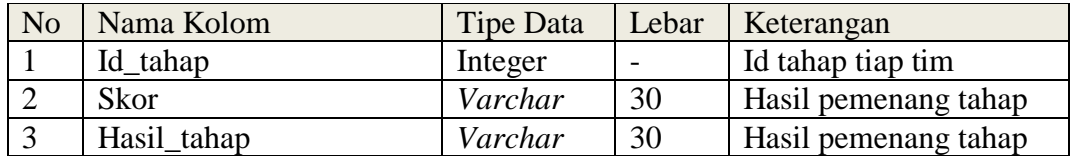

j. Tabel Tahap

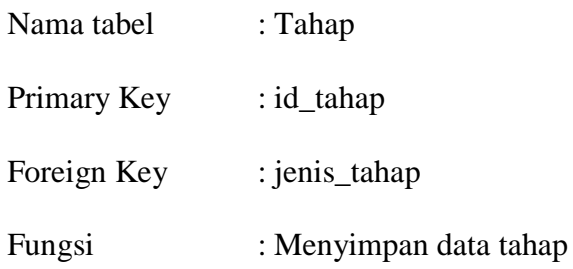

# Tabel 3.10 Tahap

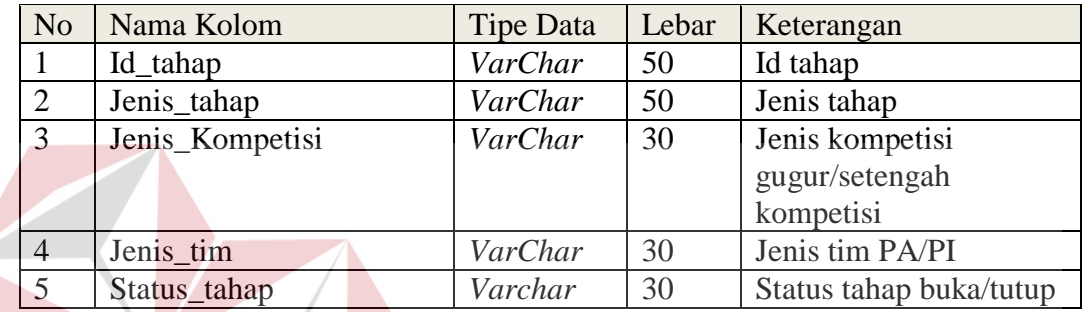

**T BISNIS INS** тU k. Tabel Pool **MATIKA** Nama tabel : *Pool* Primary Key : id\_pool Foreign Key :-S U **RABAYA** Fungsi : Menyimpan data *pool*

# Tabel 3.11 Struktur Tabel *pool*

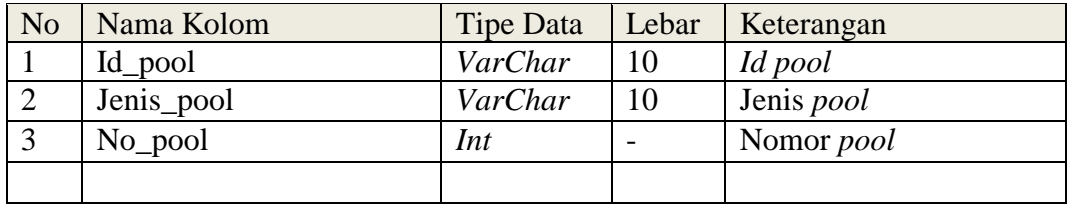

### **3.2.10 Desain Antarmuka**

Desain antar muka merupakan rancangan antar muka yang akan diimplementasikan pada aplikasi penjadwalan pertandingan basket. Berikut ini akan digambarkan beberapa dasain dari tampilan sistem.

a. Desain Input

Desain input merupakan rancangan *form input*an yang akan memberikan masukan pada sistem.

1. Desain Form Utama

*Form* utama merupakan tampilan awal ketika sistem dijalankan. *Form* utama berisi menu-menu yang dapat diakses oleh pengguna (*user*). Desain *form* utama dapat dilihat pada Gambar 3.17.

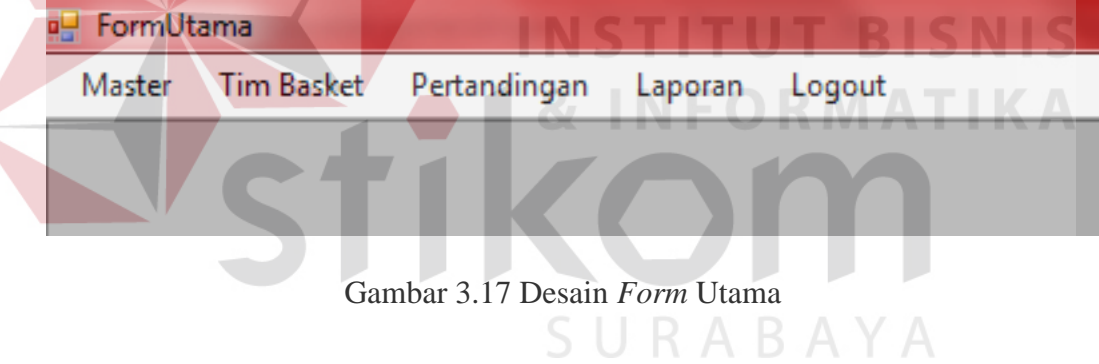

2. Desain *Form Login*

*Form login* digunakan untuk memeriksa hak akses yang dimiliki oleh pengguna sebelum masuk ke dalam sistem. Menu yang akan ditampilkan akan berbeda untuk setiap tingkatan pengguna. Desain *form login* dapat dilihat pada Gambar 3.18.

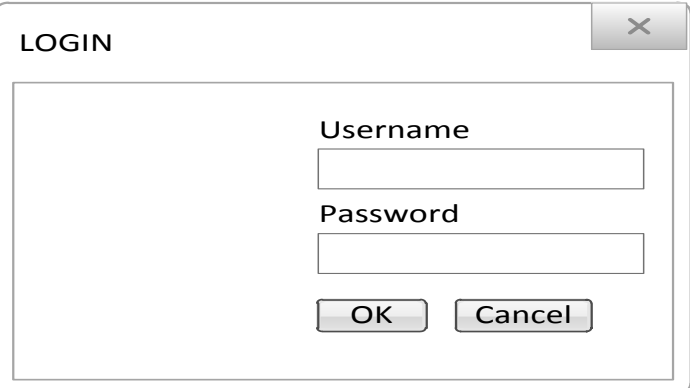

Gambar 3.18 Desain *Form Login*

### *3.* Desain *Form Master*

*Form master* merupakan tampilan ketika kita klik *form* utama dengan *button Master*. *Form master* berisi menu-menu *master* yang dapat diakses oleh pengguna. Desain *form* utama dapat dilihat pada Gambar 3.19.

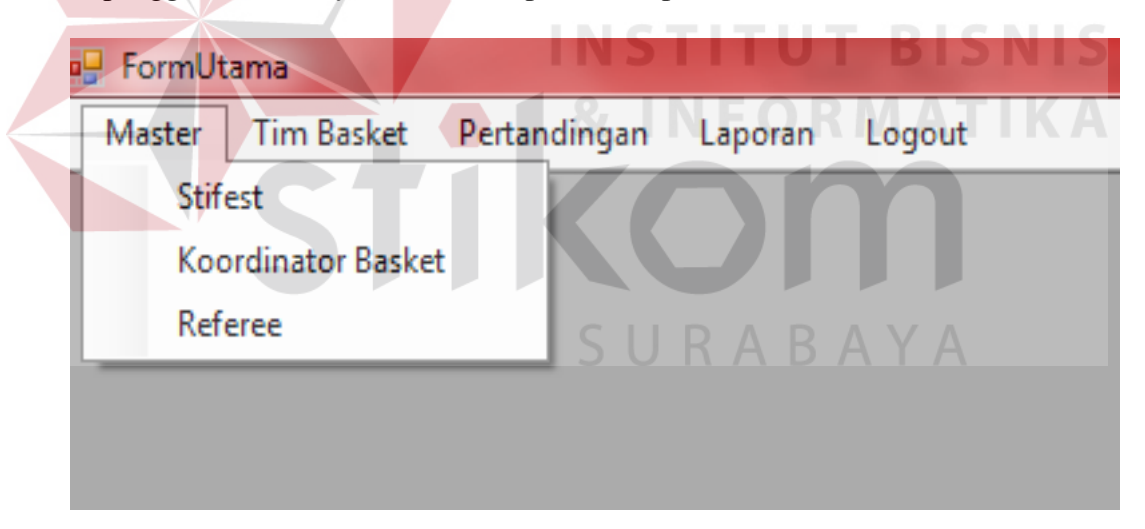

Gambar 3.19 Desain *Form Master*

### 4. Desain *Form Master* Stifest

*Form master* Stifest digunakan untuk memasukan data tahun berapa Stifest yang diinputkan. Data yang harus dimasukkan adalah nama Stifest yang diisi dengan angka tahun yang ingin digunakan, sedangkan id\_stifest akan otomatis pada *form*. Tombol tambah data untuk dapat memasukkan penambahan tahun yang ingin dimasukkan dan disimpan ke dalam *database*. Jika ingin menghapus data dapat klik *button* hapus data*,* maka data otomatis akan dihapus. Tombol set stifest aktif, digunakan untuk memilih data tahun yang digunakan untuk penjadwalan pertandingan, sedangkan tombol tutup *form* digunakan untuk menutup *form* tersebut agar dapat pindah ke *form* lainnya. Desain *form master* Stifest dapat dilihat pada Gambar 3.20.

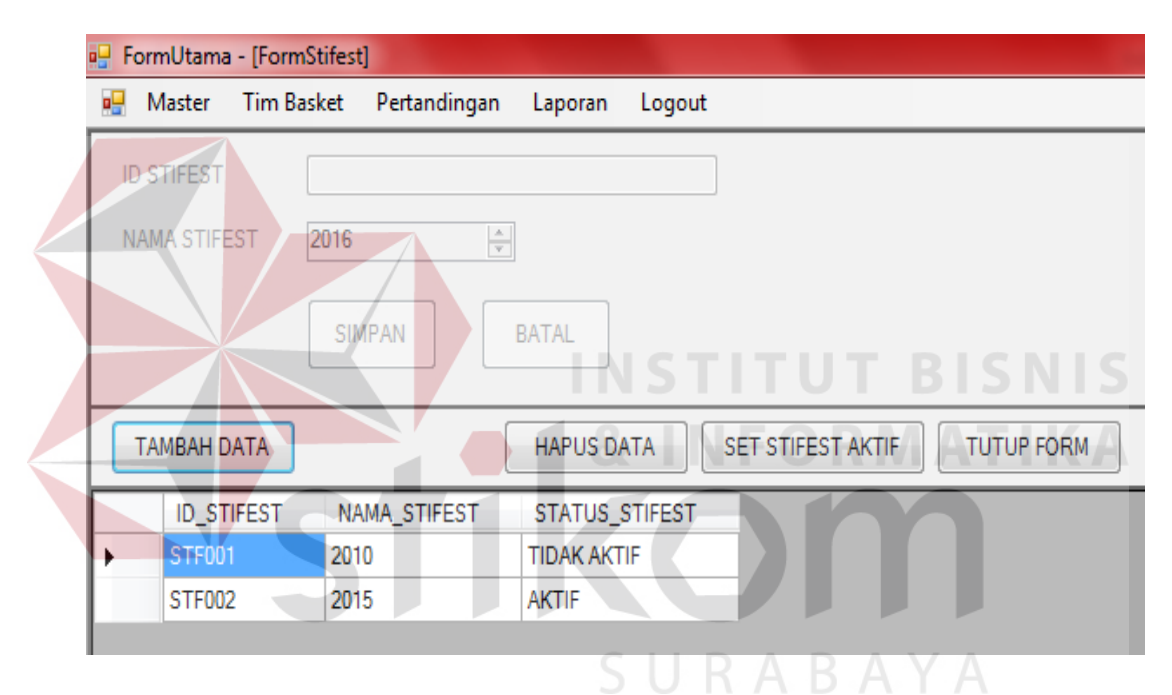

Gambar 3.20 Desain *Form Master* StiFest

### 5. Form *Master* Koordinator Basket.

*Form master* Koordinator basket digunakan untuk memasukkan data panitia/koordinator basket yang ada. Data yang harus dimasukkan adalah data nama panitia, nomer telepon panitia, password, NIM, dan bagian/jabatan, sedangkan id koordinator akan otomatis ada pada form. Tombol tambah data digunakan untuk menambah data koordinator basket/panitia. Jika ingin mengubah data dapat klik *button* ubah data*,* maka data dapat diubah dan secara otomatis akan ditampilkan pada ke da*tagridview* sesuai dengan data yang telah diubah. Tombol hapus data digunakan untuk menghapus data apabila terjadi kesalahan dalam memasukkan data, sedangkan tombol tutup form digunakan untuk menutup form tersebut agar dapat pindah ke form lainnya. Desain form master koordinator basket dapat dilihat pada Gambar 3.21.

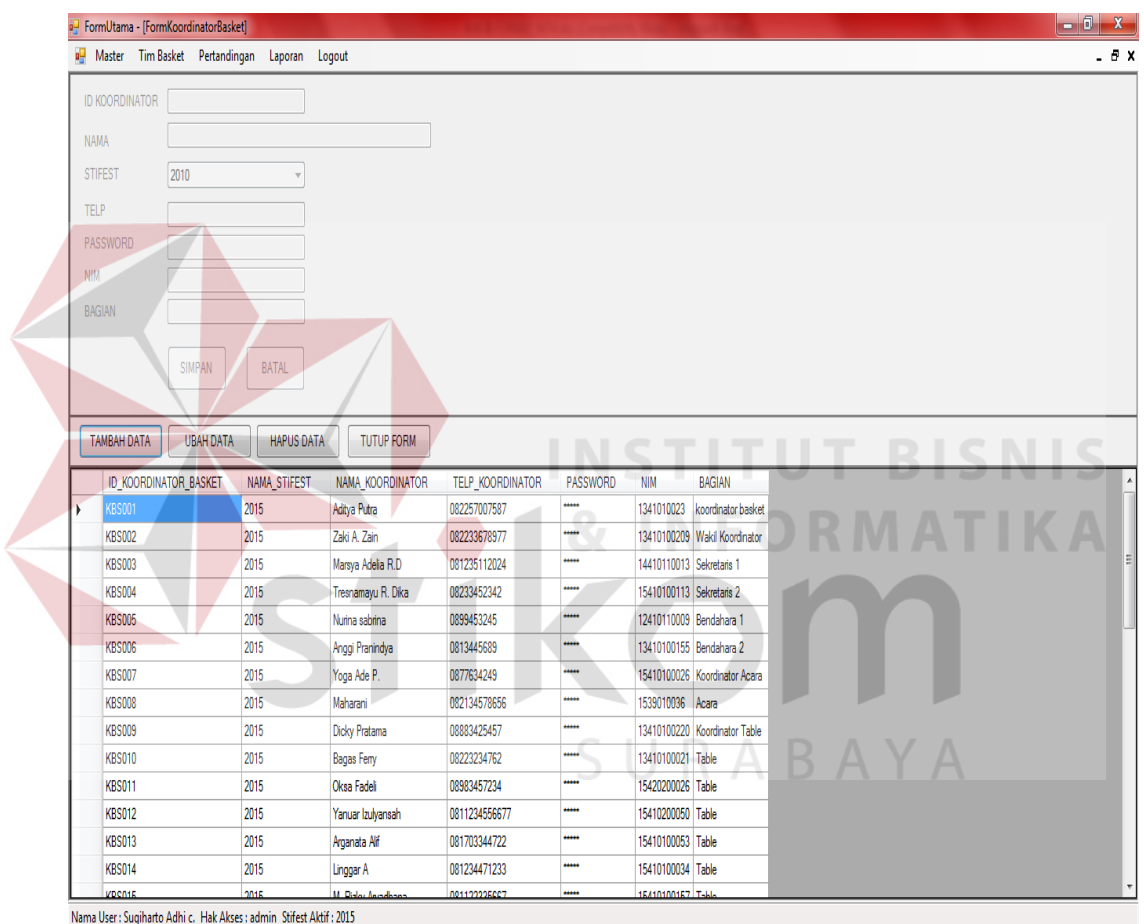

Gambar 3.21 Desain *Form Master* Koordinator Basket

### 6. Desain *Form Master Referee*

*Form master referee* digunakan untuk memasukkan data *referee* yang ada. Data yang harus dimasukkan adalah nama *referee*, sedangkan *id referee* akan otomatis ada jika kita menekan *button* tambah data pada *form*. Tombol hapus

data digunakan untuk menghapus data. Jika ingin mengubah data dapat klik *button* ubah data*,* maka data yang telah diubah otomatis akan ditampilkan *datagridview*. Tombol tutup *form* digunakan untuk menutup *form* agar dapat pindah ke *form* lainnya. *Desain form master Referee* dapat dilihat pada Gambar 3.22

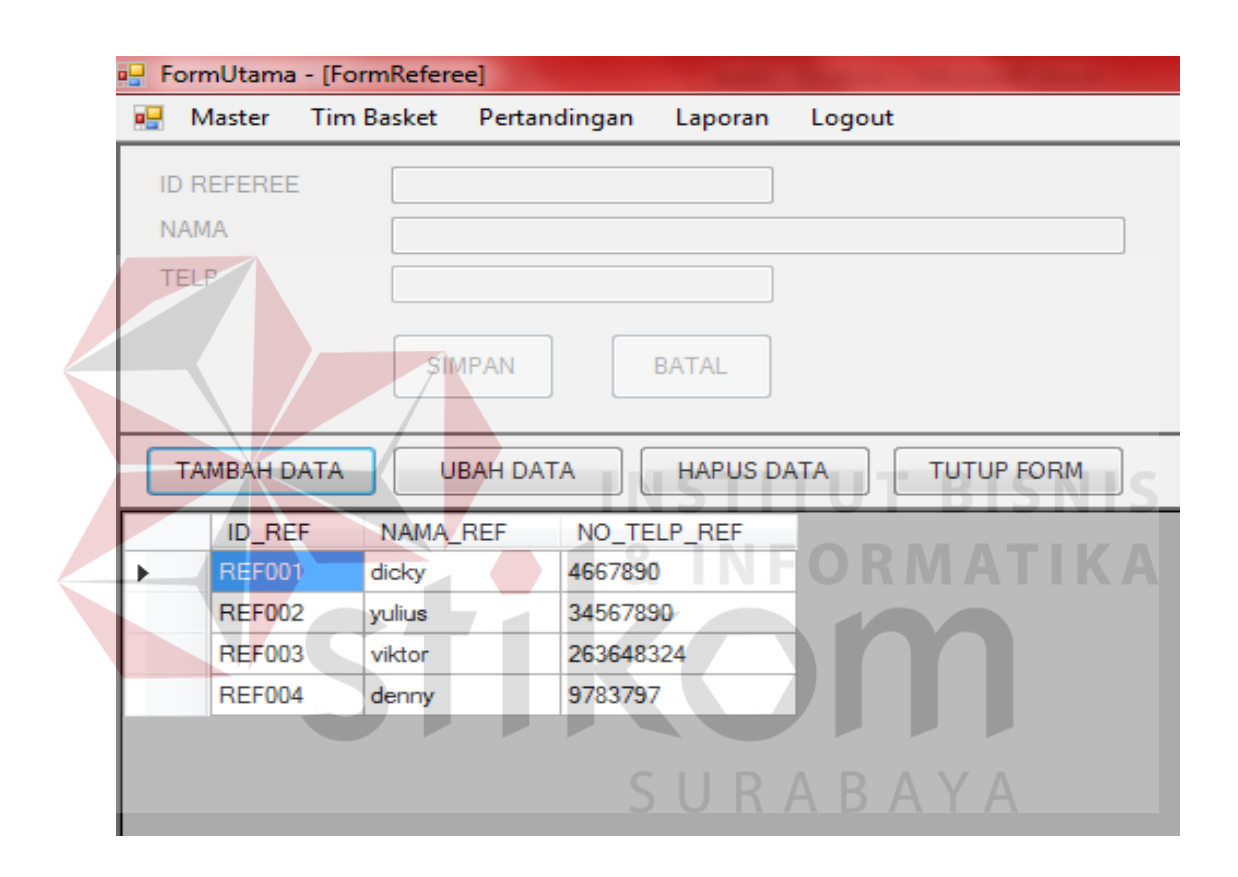

Gambar 3.22 Desain *Form Master Referee*

### 7. Desain *Form* Tim Basket

*Form* tim basket merupakan tampilan ketika kita klik *form* utama dengan *button* tim basket. *Form* tim basket berisi menu-menu data tim basket yang dapat diakses oleh pengguna. Desain *form* tim basket dapat dilihat pada Gambar 3.23

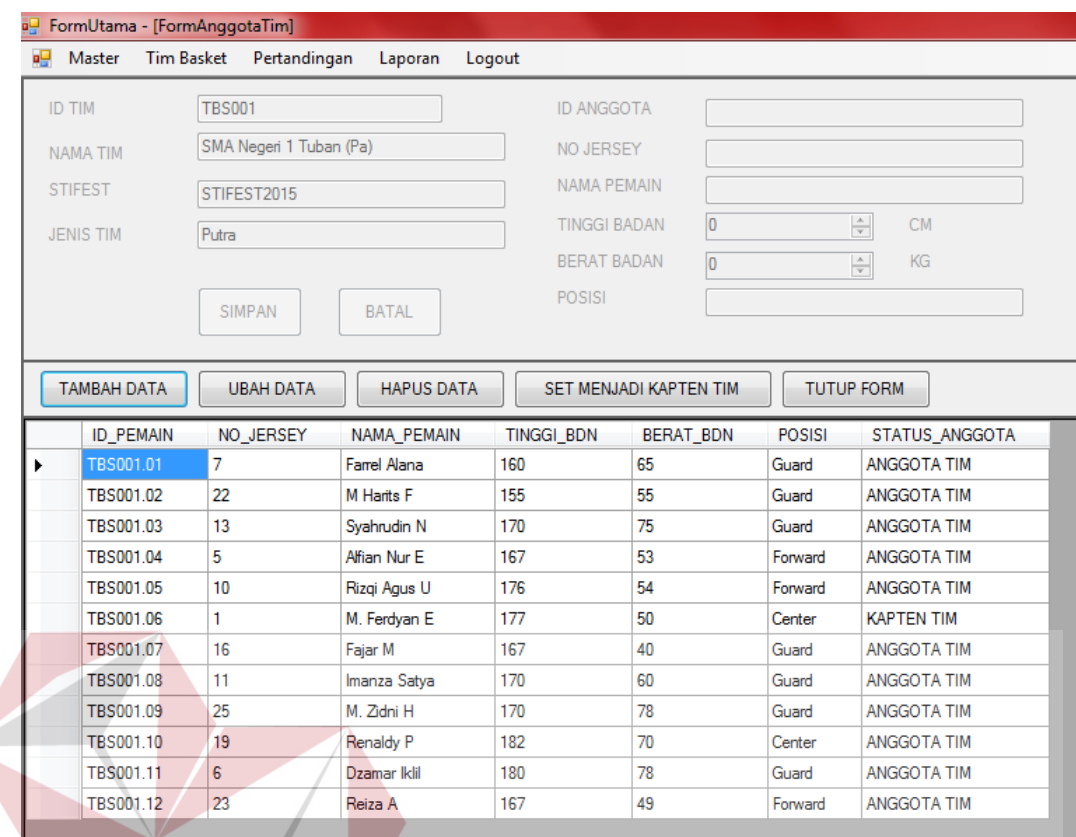

### Gambar 3.23 Desain *Form* Tim Basket

### 8. Desain *Form* Data Tim

*Form* data tim digunakan untuk memasukan data tim peserta yang mendaftar. Data yang harus dimasukkan adalah nama tim, jenis tim, alamat tim, *contact person* tim, pelatih/*coach* tim, dan LO tim. Dimulai dengan menekan tombol tambah data, sedangkan *id* tim dan stifest akan otomatis ada pada *form*. Tombol hapus data berfungsi untuk menghapus data pendaftaran. Tombol ubah data digunakan untuk mengubah data pada form pendaftaran, tombol data anggota tim digunakan untuk memasukkan nama pemain anggota tim, sedangkan tombol keluar digunakan untuk keluar dari *form* tersebut dan pindah ke *form* lainnya. Desain *form* Tim basket dan *form* data anggota tim dapat dilihat pada Gambar 3.24 dan Gambar 3.25.

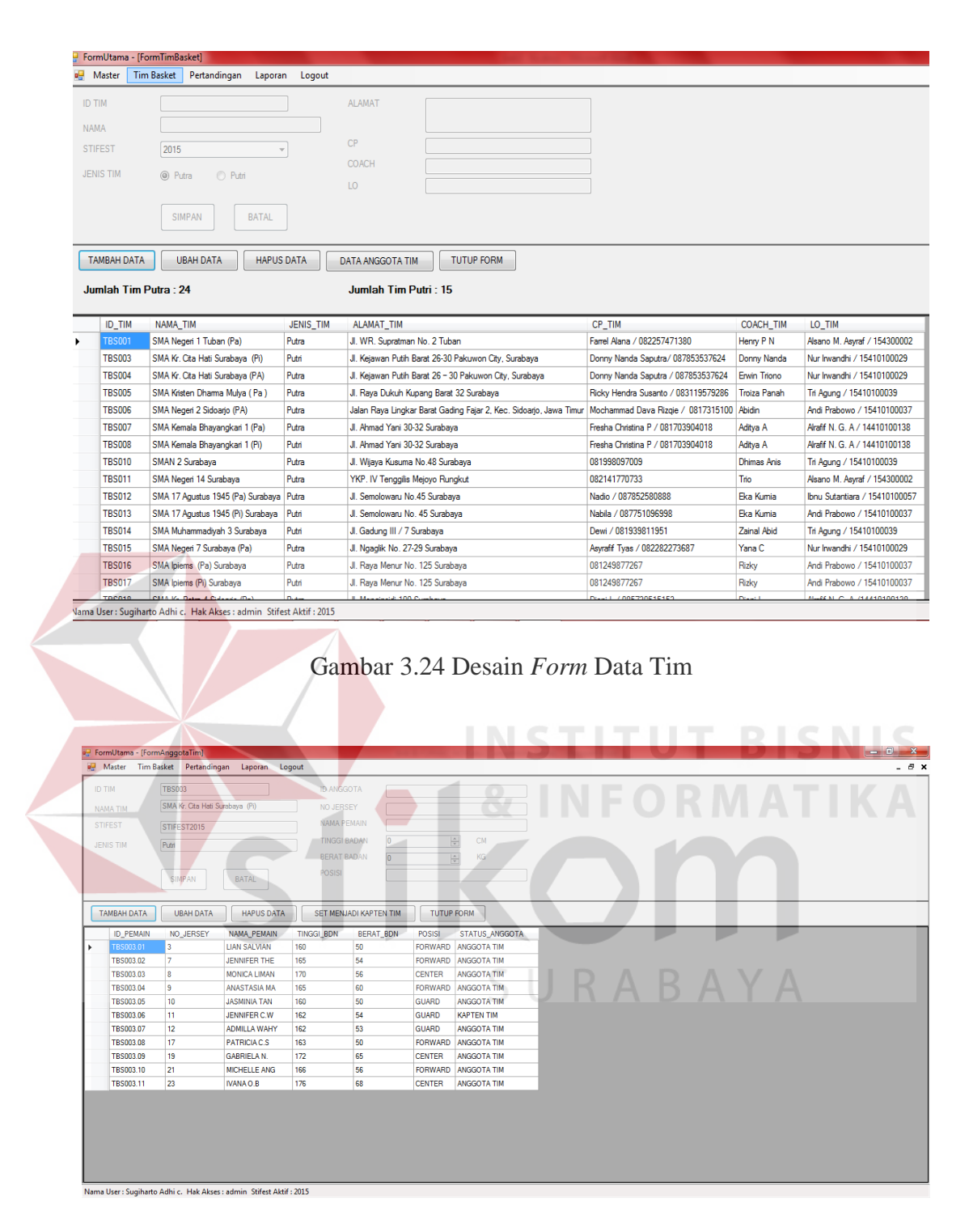

Gambar 3.25 Desain *Form* Data Anggota Tim

### 9. Desain *Form* Pertandingan

*Form* pertandingan digunakan untuk menentukan jadwal pertandingan melalui tahap-tahap pertandingan. Data pertandingan yang harus dimasukkan adalah ketika pengguna menekan tombol mulai tahap ini, maka *id* tahap, jenis tahap, jenis tim, akan otomatis muncul. Kemudian status buka akan ditampilkan secara otomatis. Pengguna juga dapat langsung melihat jadwal pertandingan pada tahap 1.Desain *form* Pertandingan dapat dilihat pada Gambar 3.26.

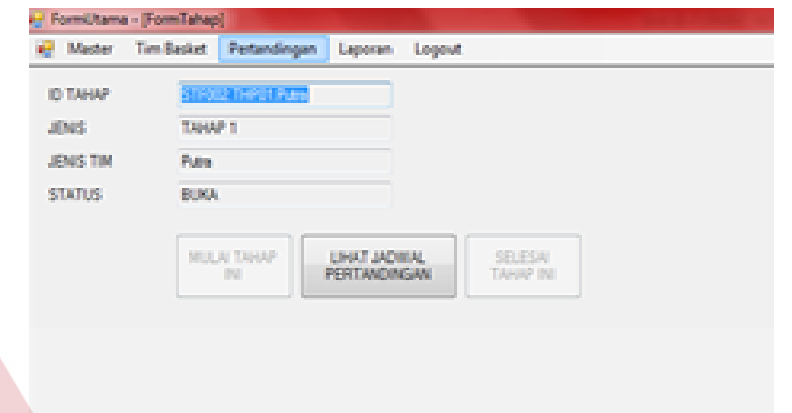

Gambar 3.26. Desain *Form* Pertandingan

10. Desain *Form* Jadwal Pertandingan

*Form* jadwal pertandingan digunakan untuk melihat jadwal pertandingan, mengubah jadwal pertandingan, dan melihat hasil pertandingan. *Id* pertandingan, tim 1, tim 2, pengawas, dan *referee* akan otomatis dimunculkan ketika *button* lihat jadwal pertandingan ditekan. Tombol Simpan digunakan untuk menyimpan data yang telah diubah. Tombol Batal digunakan untuk mengembalikan pada tampilan form sebelumnya. Desain *form* jadwal pertandingan dapat dilihat pada Gambar 3.27.

|                  | <b>ID PERTANDINGAN</b>                                               | STF002001                                                                           |                                                                    |               |                                 |                |              |           |
|------------------|----------------------------------------------------------------------|-------------------------------------------------------------------------------------|--------------------------------------------------------------------|---------------|---------------------------------|----------------|--------------|-----------|
| TIM <sub>1</sub> |                                                                      | <b>TBS003</b>                                                                       | SMA Kr. Cita Hati Surabaya (Pi)                                    |               | <b>PENGAWAS</b><br>dicky        |                |              |           |
| TIM <sub>2</sub> |                                                                      | <b>TBS007</b>                                                                       | SMA Kemala Bhayangkari 1 (Pa)                                      |               | <b>REFEREE 1</b><br>dicky       |                |              |           |
|                  | TANGGAL / WAKTU<br><b>SKOR TIM 1</b><br>O<br><b>SKOR TIM 2</b><br>In | $\frac{\mathbb{A}}{\mathbb{V}}$<br>$\frac{\mathbb{A}}{\mathbb{V}}$<br><b>SIMPAN</b> | Tuesday, January 19, 2016 <b>I</b><br>$9:00:00$ AM<br><b>BATAL</b> | ▥▾            | REFEREE 2<br>dicky              |                | ۰            |           |
|                  |                                                                      |                                                                                     |                                                                    |               |                                 |                |              |           |
| <b>TAHAP</b>     | UBAH JADWAL<br>TAHAP 1 - Putra                                       | <b>HASIL PERTANDINGAN</b>                                                           | <b>TUTUP FORM</b>                                                  |               |                                 |                |              |           |
|                  | <b>ID_PERTANDINGAN</b>                                               | ID_TIM_1                                                                            | NAMA TIM <sub>1</sub>                                              | ID TIM 2      | NAMA TIM <sub>2</sub>           | <b>TANGGAL</b> | <b>WAKTU</b> |           |
| ۰.               | STF002001                                                            | <b>TBS003</b>                                                                       | SMA Kr. Cita Hati Surabaya (Pi)                                    | <b>TBS007</b> | SMA Kemala Bhayangkari 1 (Pa)   | 1/19/2016      | 09:00:00     |           |
|                  | STF002002                                                            | <b>TBS004</b>                                                                       | SMA Kr. Cita Hati Surabava (PA)                                    | <b>TBS006</b> | SMA Negeri 2 Sidoarjo (PA)      | 1/19/2016      | 09:00:00     |           |
|                  | STF002003                                                            | <b>TBS005</b>                                                                       | SMA Kristen Dhama Mulya (Pa)   TBS008                              |               | SMA Kemala Bhayangkari 1 (Pi)   | 1/19/2016      | 09:00:00     |           |
|                  | STF002004                                                            | <b>TBS003</b>                                                                       | SMA Kr. Cita Hati Surabaya (Pi)                                    | <b>TBS008</b> | SMA Kemala Bhayangkari 1 (Pi)   | 1/20/2016      | 09:00:00     |           |
|                  | STF002005                                                            | <b>TBS004</b>                                                                       | SMA Kr. Cita Hati Surabava (PA)                                    | <b>TBS007</b> | SMA Kemala Bhayangkari 1 (Pa)   | 1/20/2016      | 09:00:00     |           |
|                  | STF002006                                                            | <b>TBS005</b>                                                                       | SMA Kristen Dhama Mulya (Pa)   TBS006                              |               | SMA Negeri 2 Sidoarjo (PA)      | 1/20/2016      | 09:00:00     |           |
|                  | STF002007                                                            | <b>TBS003</b>                                                                       | SMA Kr. Cita Hati Surabaya (Pi)                                    | <b>TBS004</b> | SMA Kr. Cita Hati Surabaya (PA) | 1/21/2016      | 09:00:00     |           |
|                  | STF002008                                                            | <b>TBS005</b>                                                                       | SMA Kristen Dhama Mulya (Pa)   TBS007                              |               | SMA Kemala Bhayangkari 1 (Pa)   | 1/21/2016      | 09:00:00     |           |
|                  | STF002009                                                            | <b>TBS006</b>                                                                       | SMA Negeri 2 Sidoario (PA)                                         | <b>TBS008</b> | SMA Kemala Bhayangkari 1 (Pi)   | 1/21/2016      | 09:00:00     | $SCC$ $-$ |

Gambar 3.27 Desain *Form* Jadwal Pertandingan

11. Desain *Form* Laporan

*Form* Laporan jumlah peserta digunakan untuk memberikan informasi tenteng Laporan data Anggota Tim, laporan jadwal petandingan dan laporan hasil pertandingan. Dapat dilihat pada gambar 3.28.

**IKA** 

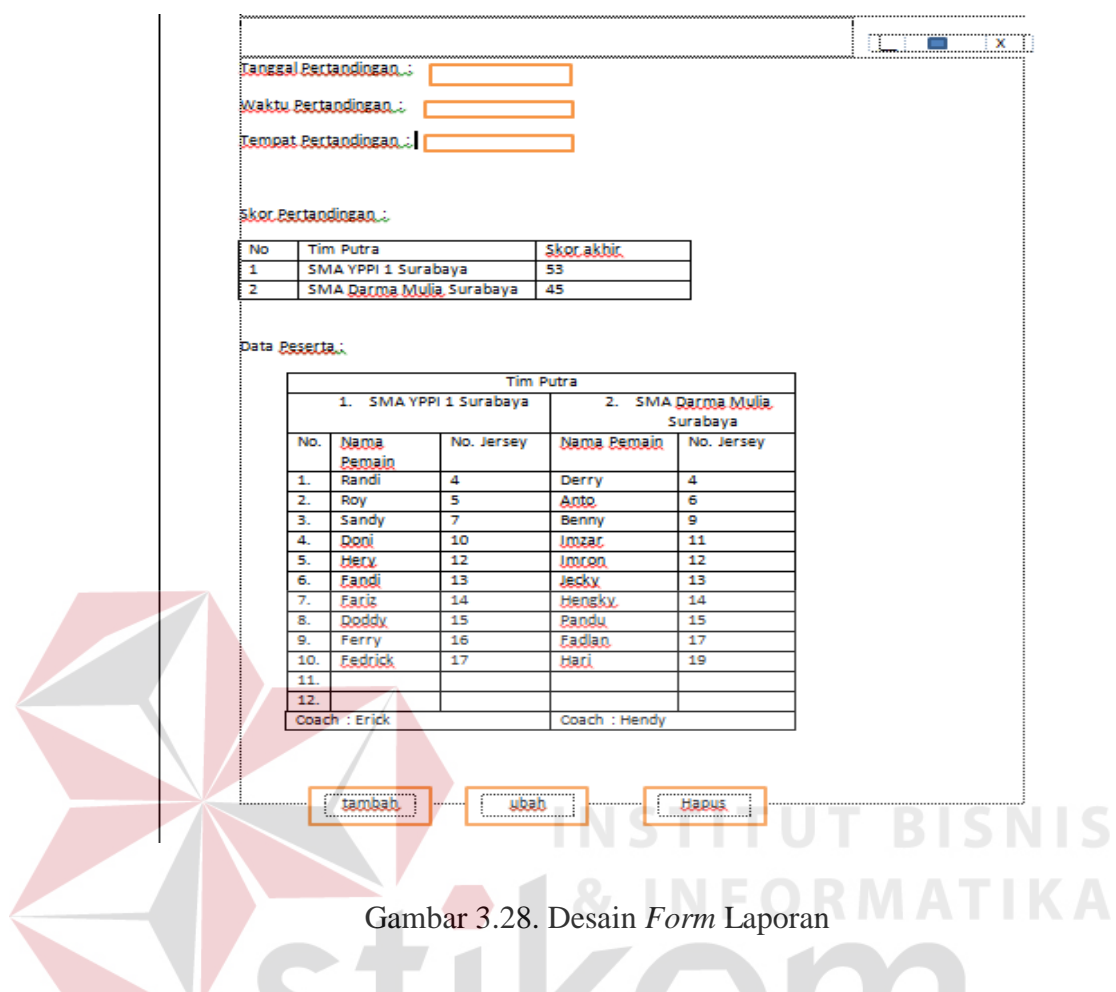

b. Uji Coba Desain

Pada proses ini, hasil desain diuji coba dan didefinisikan sehingga dapat menampilkan keluaran yang diharapkan.

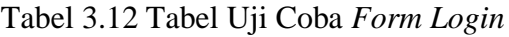

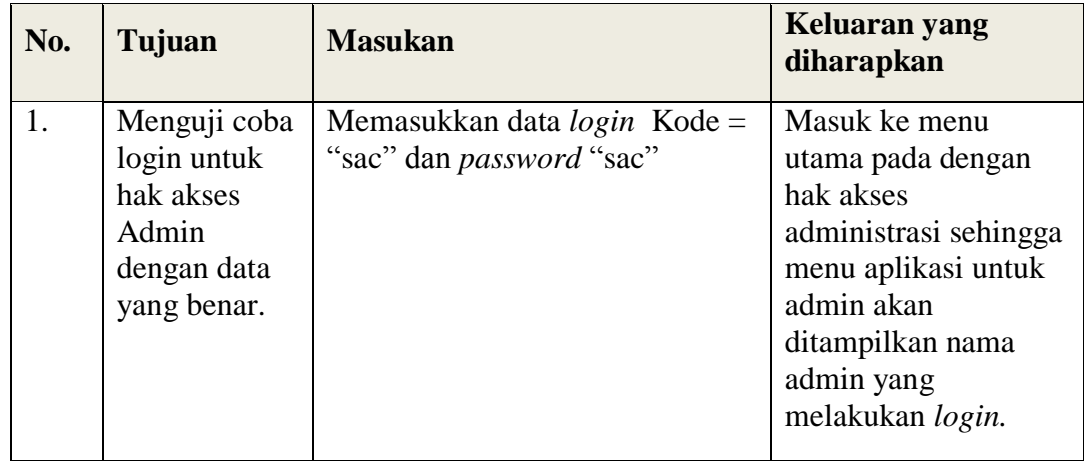

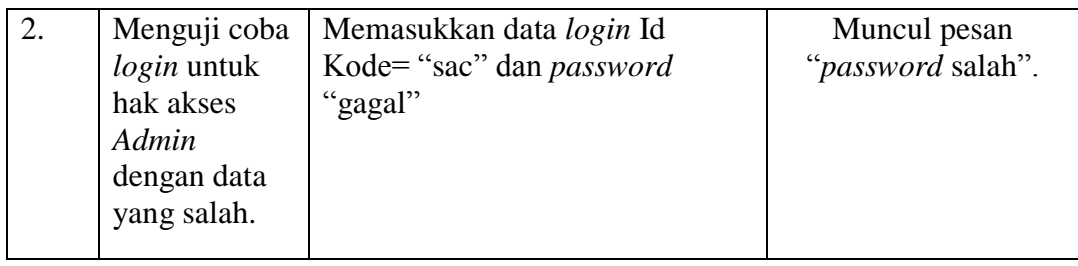

### Tabel 3.13 Tabel Uji Coba *Form* Tim Peserta

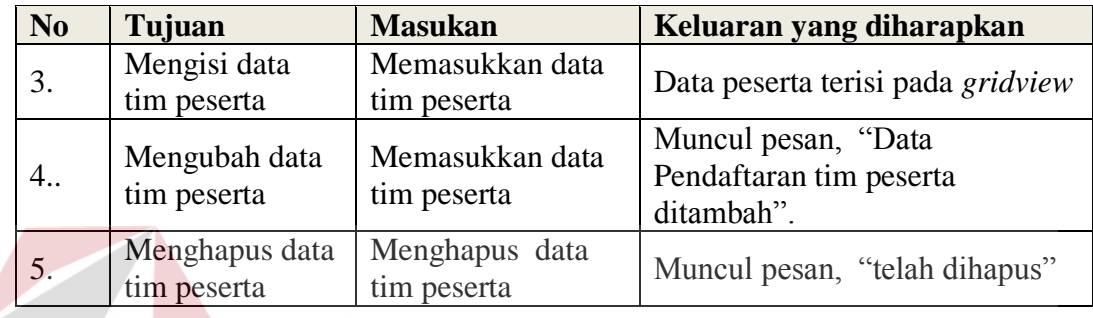

# Tabel 3.14 Tabel Uji Coba *Form* Pertandingan

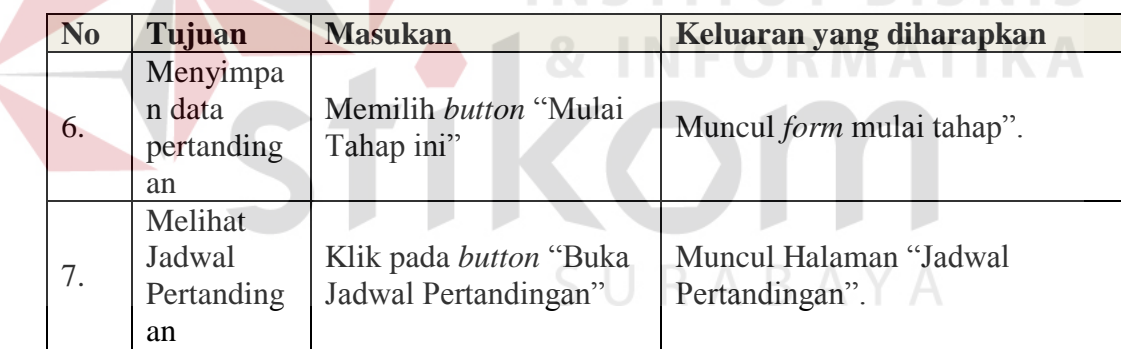